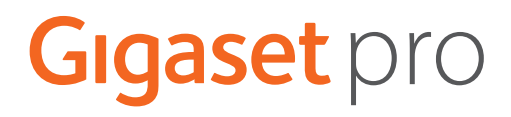

# SL800 H PRO

# N870 IP PRO DECT Multicell System

Información actual sobre su producto: → [wiki.gigasetpro.com](http://wiki.gigasetpro.com)

# **Tabla de contenidos**

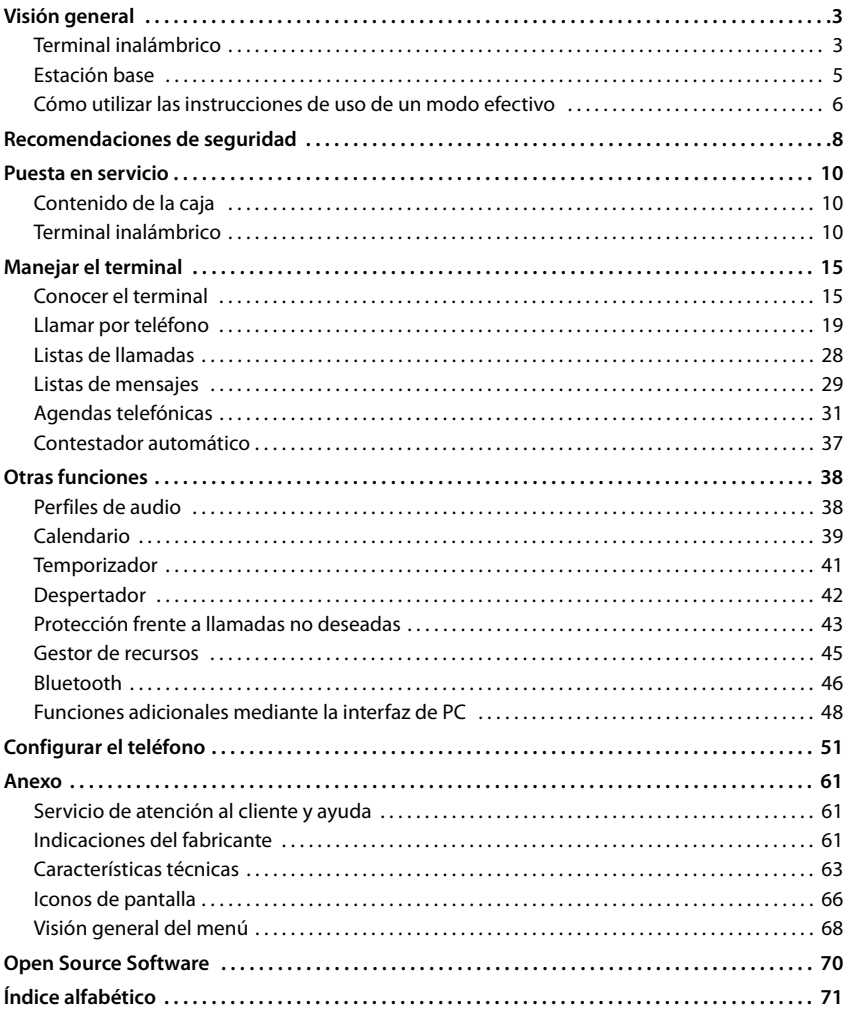

 $\mathbf{\hat{i}}$ 

Algunas de las funciones que se describen en las instrucciones de uso no están disponibles en todos los países ni para todos los proveedores de red.

**gadamente**

Pulse **prolongadamente**

Pulse **prolongadamente**

Pulse **brevemente**

# **Visión general**

#### <span id="page-2-1"></span><span id="page-2-0"></span>**Terminal inalámbrico** Gigaset **1 2** លា n INT 1 Llamadas Calendar. **3 15 14 4**  $\overline{\smile}$ **13 5 12**  $2a$  $3<sub>o</sub>$  $\alpha$ **11**  $4\,$  GHI 5 **6** мно  $\overline{\mathbf{R}}$ **8** TUV 9 wxyz 7 PQRS  $10 - \star 0.8 + \star 6$  $\overline{\phantom{a}}$ **9 <sup>7</sup> <sup>8</sup> 1 Display**

- **2** Barra de estado ( $\rightarrow$  [p. 66\)](#page-65-1) Los iconos indican la configuración actual y el estado operativo del terminal
- **3** Teclas de pantalla ( $\rightarrow$  p. 16) Funciones distintas en función de la situación
- **4** Tecla de mensajes ( $\rightarrow$  [p. 29\)](#page-28-1) Acceso a las listas de llamadas y mensajes; **parpadea**: mensaje nuevo o llamada perdida

**5 Tecla de colgar / Tecla encender/apagar** Finalizar llamada; interrumpir función; Retroceder un nivel en el menú **D** Pulse **brevemente**

Volver al estado de reposo **Pulse prolon-**

Encender/apagar el terminal (en el estado de reposo)

**6 Tecla de almohadilla / Tecla de bloqueo** Activar/desactivar el bloqueo de teclas (en el estado de reposo) Cambiar entre mayúsculas, minúsculas y números (al introducir texto)

Introducir pausa de marcación **D** Pulse **prolon-**

- 
- **7 Micrófono**

**Tecla R**<br>Consulta (flash)

- **9 Conexión USB** Para el intercambio de datos entre el terminal inalámbrico y el PC
- **10 Tecla de asterisco** Abrir la tabla de caracteres especiales (al introducir texto) Conmutar entre marcación por impulsos y por tonos (para la conexión existente)
- **11 Conexión de auriculares** (Clavija jack de 3,5 mm)

**12 Tecla 1** Marcar el número del contestador automático en red

- Pulse **prolongadamente**
- **13 Tecla de descolgar** / **Tecla de manos libres** Aceptar llamada; marcar el número mostrado; cambiar entre el modo de auriculares y manos libres

Abrir la lista de rellamada **Abrir la lista de rellamada** 

**Comenzar la llamada** Pulse **prolon-**

**brevemente gadamente**

**Pulse prolongadamente**

> Pulse **brevemente**

> Pulse **brevemente**

**gadamente**

#### **14 Tecla de perfiles**

Cambio entre los perfiles de sonido (en estado de reposo) Activar/desactivar el micrófono (durante la comunicación)

Pulse **brevemente** Pulse **brevemente**

Pulse **prolon-**

Ajustar la sensibilidad del micrófono (durante la comuni-**gadamente** cación)

15 Tecla de control / Tecla de menú ( $\rightarrow$  [p. 15](#page-14-2)) Abrir menú; navegar por los menús y campos de entrada; activar funciones (en función de la situación)

# <span id="page-4-0"></span>**Estación base**

Su terminal inalámbrico está registrado en un N870 IP PRO Sistema multicélula que puede incluir muchas estaciones base. Si se mueve en la zona del sistema multicélula con su terminal inalámbrico, el terminal inalámbrico se conecta automáticamente a la estación base que ofrezca la mejor conexión (itinerancia). Asimismo, puede moverse libremente durante una comunicación sin que se interrumpa la conexión (transferencia).

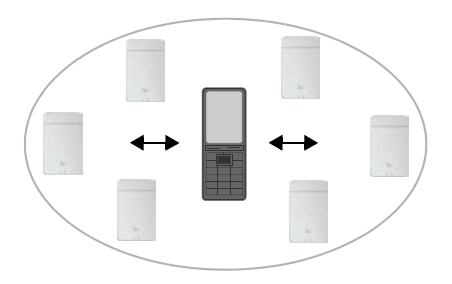

Información sobre la puesta en servicio y

la administración de las estaciones base y sobre el registro del terminal inalámbrico en el sistema multicélula:

Manual de instrucciones "N870 IP PRO - Instalación, configuración y manejo"

# <span id="page-5-0"></span>**Cómo utilizar las instrucciones de uso de un modo efectivo**

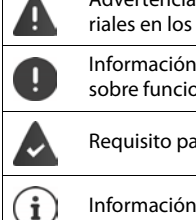

Advertencias cuya desobediencia puede provocar lesiones personales o daños materiales en los equipos.

Información importante para el funcionamiento y la correcta manipulación, así como sobre funciones de pago.

Requisito para poder ejecutar la siguiente acción.

Información adicional útil.

### **Teclas**

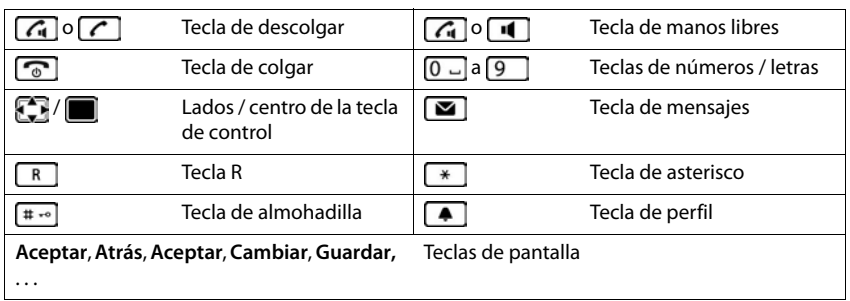

#### **Procedimientos**

**Ejemplo:** activar/desactivar la aceptación automática de llamadas

**E.**  $\bullet$  ... Con  $\bullet$  seleccionar  $\bullet$  Configuración  $\bullet$  Aceptar  $\bullet$  Telefonía  $\bullet$ 

**Aceptar Resp. automática Resp. automática Resp. automática Resp. Cambiar** ( $\overline{X}$  = activado)

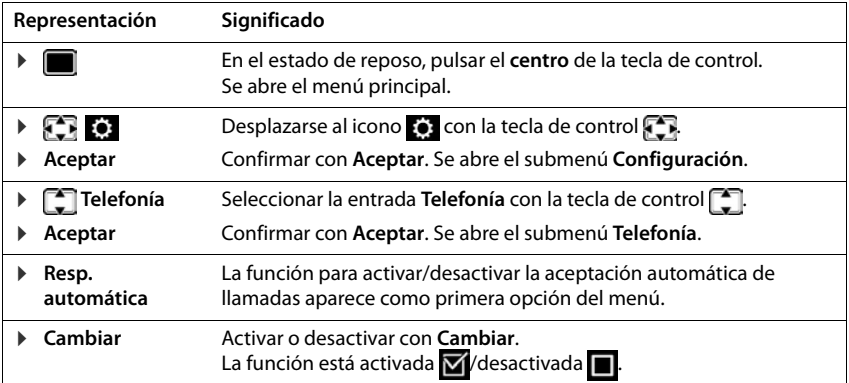

# **Recomendaciones de seguridad**

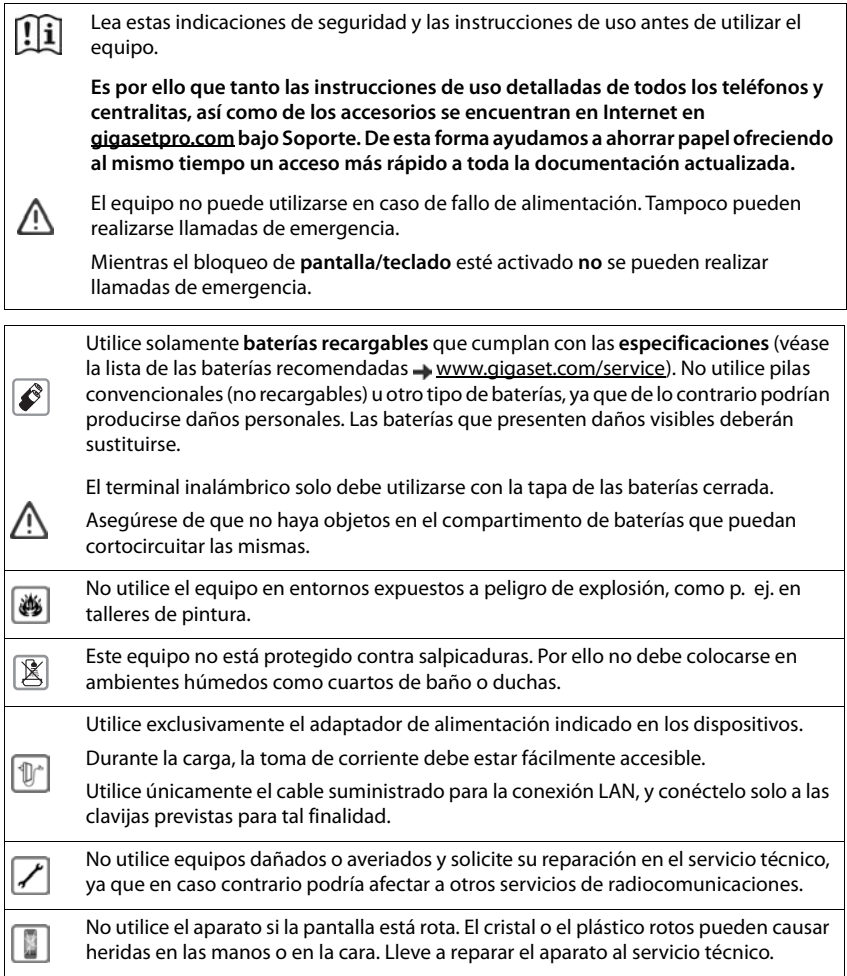

Las pilas y baterías pequeñas que puedan ser ingeridas deben mantenerse fuera del alcance de los niños.

La ingesta puede provocar quemaduras, la perforación de tejidos blandos e incluso la muerte. Pueden originarse quemaduras graves durante las 2 horas siguientes a la ingesta.

En el caso de ingerir una pila o batería, se deberá solicitar de inmediato asistencia médica.

Puede provocar anomalías en el funcionamiento de equipos médicos. Tenga en cuenta las condiciones técnicas del entorno (p. ej., en consultorios médicos).

Recomendaciones de seguridad<br>
las deben mantenerse fuera del<br>
on de tejidos blandos e incluso la<br>
nte las 2 horas siguientes a la<br>
cicitar de inmediato asistencia<br>
equipos médicos. Tenga en<br>
ejupos médicos. Tenga en<br>
ejupo En caso de usar dispositivos médicos electrónicos (p. ej., un marcapasos), consulte antes al fabricante del mismo. Allí le ofrecerán información acerca de hasta qué punto dichos dispositivos son inmunes a interferencias de alta frecuencia (para obtener más información sobre su producto Gigaset, véase "Características técnicas").

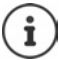

O

۹

Asegúrese de que no haya objetos en el compartimento de baterías que puedan cortocircuitar las mismas.

Si se suministra un cable adaptador USB, utilice únicamente una fuente de alimentación USB (5 voltios) con conexión USB A. El uso de otras fuentes de tensión, como un PC con conexión USB, puede provocar daños.

Si se suministra una fuente de alimentación, utilice dicha fuente de alimentación.

# **Puesta en servicio**

# <span id="page-9-1"></span><span id="page-9-0"></span>**Contenido de la caja**

- un **terminal inalámbrico**,
- una tapa para la batería (cubierta trasera del terminal inalámbrico),
- una batería.
- un soporte de carga con fuente de alimentación,
- una pinza de sujeción para el cinturón,
- un manual de instrucciones

El soporte de carga ha sido concebido para funcionar en espacios cerrados y secos a una temperatura comprendida entre +5 °C y +45 °C.

El dispositivo no debe exponerse nunca a los efectos de fuentes de calor, de la luz solar directa ni de otros equipos eléctricos.

El dispositivo debe protegerse contra la humedad, el polvo, así como los líquidos y vapores agresivos.

Generalmente, el equipo no deja marcas ni huellas en la superficie sobre la que se coloca. Sin embargo, teniendo en cuenta la gran variedad de barnices y acabados usados en el mobiliario, no se puede descartar la posibilidad de que, con el contacto, queden marcas en la superficie sobre la que se apoye.

Este equipo solo es adecuado para su montaje a una altura de 2 m máx.

# <span id="page-9-2"></span>**Terminal inalámbrico**

# **Conectar el soporte de carga**

- Inserte en el soporte de carga el conector plano de la fuente de alimentación 1.
- ▶ Enchufe la fuente de alimentación 2.

Extraer el conector plano del soporte de carga:

- Desenchufe la fuente de alimentación de la red de suministro eléctrico.
- **Presione el botón de desbloqueo** 3.
- **Extraiga el conector** 4.

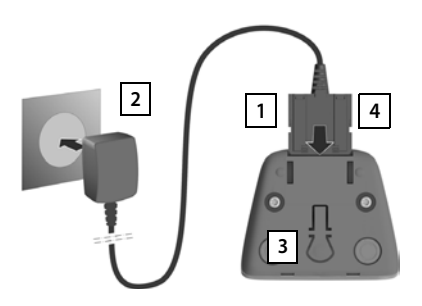

# **Puesta en servicio del terminal inalámbrico**

La pantalla está protegida con una lámina transparente. **Extraiga la película de protección.** 

### **Colocar la batería**

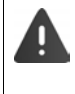

Utilice solo una batería recargable, ya que de otro modo es posible que se produzcan graves perjuicios para la salud y daños materiales considerables. Por ejemplo, podría dañarse el revestimiento de la batería o ésta podría incluso explotar. Además, podrían producirse problemas de funcionamiento o daños en el dispositivo.

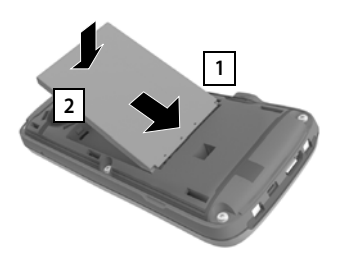

- ▶ Coloque la batería con los contactos hacia abajo <mark>1</mark>.
- Presionar la batería hacia abajo hasta que encaje 2.

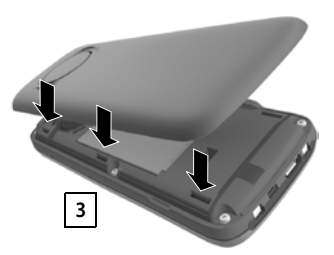

- Alinee las pestañas laterales de la tapa de la batería con las hendiduras de la carcasa 3.
- Presione la tapa hasta que encaje.

# **Extracción de la batería**

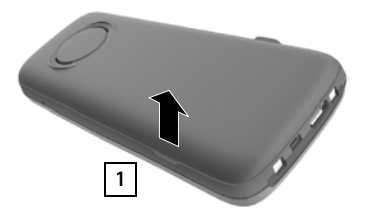

- Quite la pinza para el cinturón (en caso de que esté montado).
- Introduzca la uña en la perforación bajo la tapa de la batería y levante la tapa de la batería | 1 |.

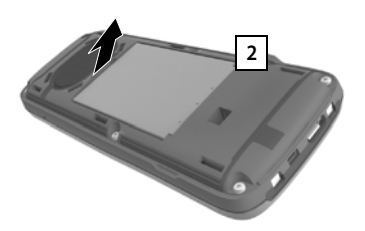

 Para cambiar la batería introduzca la uña en la muesca de la carcasa y levante la batería 2.

# **Cargar la batería**

 Antes de utilizar el terminal por primera vez, carga la batería completamente en el soporte de carga o conectándolo a un cargador USB estándar.

La batería estará completamente cargada cuando en la pantalla aparezca el icono 5.

> Las baterías pueden calentarse durante el proceso de carga. Esto es normal y no representa ningún peligro.

La capacidad de carga de las baterías disminuye por motivos técnicos con el tiempo.

Una vez conectado el terminal inalámbrico a la alimentación de corriente, se inicia un asistente de configuración.

# **Configurar el idioma de pantalla**

 $\triangleright$  Pulse la tecla de control  $\triangleright$  hasta que en la pantalla se marque el idioma deseado, p. ej., **Francais** Pulse la tecla de pantalla **Aceptar** 

También puede cambiar el idioma de pantalla más tarde en el menú **Configuración**.

### **Registrar el terminal inalámbrico**

Registre el terminal inalámbrico en el Gigaset N870 IP PRO.

El registro debe iniciarse **tanto** en el Gigaset N870 IP PRO **como** en el terminal inalámbrico. Para ello, el terminal inalámbrico debe encontrarse dentro del alcance del Gigaset N870 IP PRO.

#### **En Gigaset N870 IP PRO**

Iniciar proceso de registro

Información al respecto:

Manual de instrucciones "N870 IP PRO - Instalación, configuración y manejo"

o bien: Póngase en contacto con el administrador de la red DECT.

#### **En el terminal inalámbrico**

Necesita el PIN del sistema de 4 cifras (código de registro) que se generó en el Gigaset N870 IP PRO.

Si el terminal inalámbrico todavía no está registrado en ninguna estación base:

**Registrar** . . . se busca una estación base disponible para el registro **Introduzca el PIN** del sistema **Aceptar**

Deutsch English Francais

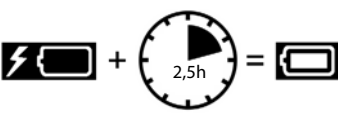

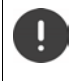

Si el terminal inalámbrico ya está registrado en una estación base:

**E.**  $\blacksquare$  **Aceptar D** ... Con  $\blacksquare$  as eleccione  $\blacksquare$  **Configuración** ▶ Aceptar ▶  $\blacksquare$  Registro ▶ Aceptar ▶ **Registrar terminal Aceptar** . . . Se busca una estación base disponible para el **TEGISTRO ▶ PU Introduzca el PIN del sistema ▶ Aceptar** 

Tras el registro, el terminal inalámbrico pasa al estado de reposo. En la pantalla en reposo, se muestra el nombre configurado en el Gigaset N870 IP PRO para el terminal inalámbrico (nombre de usuario o nombre mostrado). En caso contrario, hay que repetir el proceso.

#### **¡Su dispositivo ya está listo para funcionar!**

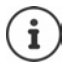

El terminal inalámbrico puede registrarse en hasta cuatro estaciones base. Cambiar de estación base:

**E.**  $\blacksquare$  **Aceptar Registro Registro Registro Registro Registro Registro Registro Registro Registro Registro Registro Registro Registro Registro Registro Registro Registro Registro R Aceptar**  $\uparrow$  **Seleccionar la base**  $\uparrow$  **Aceptar**  $\uparrow$  **Seleccione la estación** base **Aceptar**

Algunas bases de Gigaset o bases/router de otros fabricantes pueden no ser completamente compatibles con el terminal inalámbrico y puede que no se muestren todas las funciones correctamente. En ese caso, utilice la entrada de menú **Registro básico**. Esto garantiza la representación correcta en el terminal inalámbrico, pero también puede causar limitaciones en algunas funciones.

# **Colocar la pinza para el cinturón**

El terminal inalámbrico dispone de dos hendiduras en los laterales para fijar la pinza de sujeción para el cinturón.

- Colocar la pinza para el cinturón:Empuje la pinza para el cinturón sobre la parte trasera del terminal hasta que las pestañas de la pinza encajen en las hendiduras.
- Quitar la pinza para el cinturón:Presione con fuerza el centro de la pinza para el cinturón con el dedo pulgar derecho.Introduzca la uña del otro pulgar lateralmente en la parte superior entre la pinza y la carcasa. Extraiga la pinza hacia arriba.

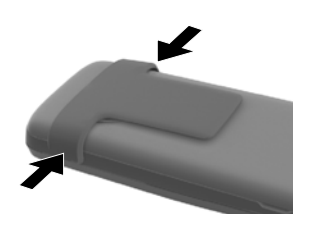

# **Conectar los auriculares**

 Conectar la clavija de los auriculares a la toma jack de 3,5 mm del lado izquierdo del terminal inalámbrico 1.

o bien

 $\triangleright$  conectar unos auriculares mediante Bluetooth ( $\rightarrow$  [p. 46\)](#page-45-1).

Ajustar el volumen de los auriculares:  $\rightarrow$  [p. 53](#page-52-0)

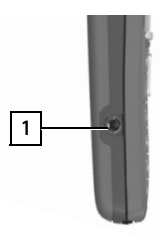

# **Conectar el cable de datos USB**

Para el intercambio de datos entre el terminal inalámbrico y el PC:

 Conectar el conector Micro-USB del cable de datos USB al puerto USB situado en la parte inferior del terminal inalámbrico <mark>| 1 |</mark>.

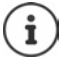

El terminal inalámbrico debe conectarse **directamente** al PC, **no** a través de un concentrador USB.

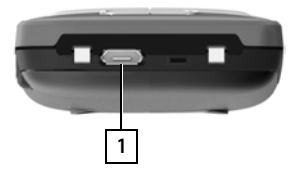

# **Manejar el terminal**

# <span id="page-14-1"></span><span id="page-14-0"></span>**Conocer el terminal**

# **Encender/apagar el terminal inalámbrico**

- Encender:  $\triangleright$  **Mantener** pulsada la tecla de colgar  $\lceil \frac{\cdot}{\cdot \cdot} \rceil$  con el terminal inalámbrico apagado
- Apagar: Cuando el terminal inalámbrico está en estado de reposo, **mantener** pulsada la tecla de colgar  $\sqrt{2}$

# **Bloquear/desbloquear el teclado**

El bloqueo del teclado evita el uso accidental del terminal.

Activar y desactivar el bloqueo del teclado: **Mantener** pulsada la tecla  $\left[\text{H} \right]$ 

Teclado bloqueado: En la pantalla se muestra el símbolo

#### **Bloqueo de teclado con PIN**

Si ha definido un PIN para el terminal inalámbrico (diferente a 0000), deberá introducirlo para anular el bloqueo del teclado.

Configurar PIN del terminal inalámbrico: → [p. 58](#page-57-0)

Determinar números de emergencia que también se pueden marcar con el bloqueo del teclado con PIN: **→** [p. 57](#page-56-0)

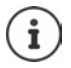

Al señalizarse una llamada entrante en el terminal inalámbrico, el bloqueo del teclado se desactiva automáticamente. Puede contestar la llamada. Al término de la misma, vuelve a activarse el bloqueo.

# <span id="page-14-2"></span>**Tecla de control**

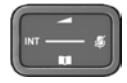

La tecla de control sirve para navegar por los menús y los campos de entrada y, dependiendo de la situación, también para abrir determinadas funciones.

En lo sucesivo se marcará en negro el lado de la tecla de control (arriba, abajo, derecha, izquierda) que se deberá pulsar en función de la situación (p. ej., para "pulsar el lado derecho de la tecla de control" o para "pulsar el centro de la tecla de control").

#### **En estado de reposo**

Abrir el menú principal de la contra de la contra de la contra de la contra de la contra de la contra de la co

Abrir lista de agendas telefónicas en línea disponibles (por ejemplo, la agenda telefónica central, la agenda telefónica de un proveedor o una agenda telefónica empresarial)

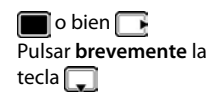

Abrir la agenda telefónica local **Mantener** pulsada la

Abrir agenda telefónica empresarial Esta función debe estar activada en el Gigaset N870 IP PRO. Ajustar el volumen del microteléfono o el dispositivo de manos libres Ajustar la sensibilidad del micrófono **Mantener** pulsada la

#### **En los submenús y los campos de entrada y de selección**

Confirmar la función Desplazarse una línea hacia arriba/abajo / Seleccionar la opción, mover el cursor hacia la izquierda/derecha /

#### **Durante una comunicación**

Abrir la lista de agendas telefónicas en línea disponibles (por ejemplo, la agenda telefónica central, la agenda telefónica de un proveedor o una agenda telefónica empresarial) Abrir la agenda telefónica local **Mantener** pulsada la

Abrir la agenda telefónica empresarial (si está activada) Silenciar el micrófono Pulsar **brevemente** la

Ajustar la sensibilidad del micrófono **Mantener** pulsada la

Modificar el volumen del microteléfono o el dispositivo de manos libres

> La asignación de las agendas telefónicas a la tecla (pulsación **larga** o **breve**) se puede modificar en el Gigaset N870 IP PRO.

# **Teclas de pantalla**

Dependiendo de la situación, en la pantalla se ofrecen diferentes funciones.

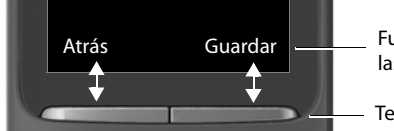

Funciones actuales de las teclas de pantalla

Teclas de pantalla

Iconos de las teclas de pantalla  $\rightarrow$  [p. 66](#page-65-2)

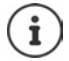

En estado de reposo, las teclas de pantalla tienen asignada una función.

Modificar asignación: + [p. 58](#page-57-1)

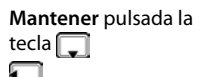

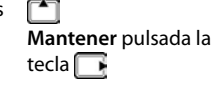

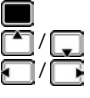

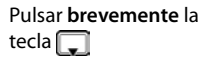

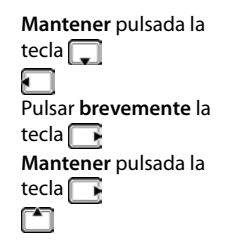

# **Uso de los menús**

Se pueden usar las funciones del terminal mediante un menú organizado en diferentes niveles.

Visión general del menú + [p. 68](#page-67-1)

#### **Seleccionar/confirmar las funciones**

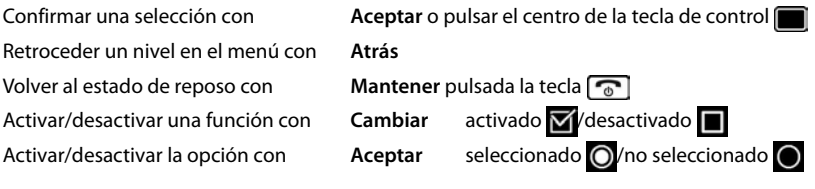

#### **Menú principal**

En estado de reposo: Pulsar el **centro** de la tecla de control  $\blacksquare$  ... Seleccionar el submenú con la tecla de control **Aceptar** 

Las opciones del menú principal se mostrarán en la pantalla mediante iconos. El icono de la función seleccionada se resalta en color y el nombre correspondiente se muestra en el encabezado de la pantalla.

#### **Submenús**

Las funciones de los submenús se muestran en forma de lista.

Para acceder a una función: ▶ ... Seleccionar la función con la tecla de control **Aceptar** 

Regresar al nivel anterior del menú:

Pulsar la tecla de pantalla **Atrás**

#### o bien

Pulsar **brevemente** la tecla de colgar

#### **Volver al estado de reposo**

**Mantener** pulsada la tecla de colgar

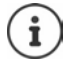

Si no se pulsa ninguna tecla, el terminal retorna **automáticamente** al estado de reposo después de aproximadamente 2 minutos.

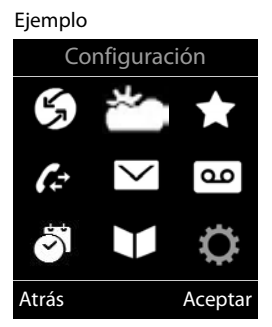

#### **Eiemplo**

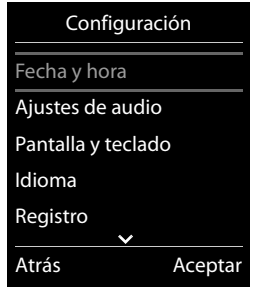

# **Introducir texto**

#### **Posición de entrada**

- $\triangleright$  Seleccionar el campo de entrada con  $\lceil \cdot \rceil$ . Un campo está activado cuando en él se muestra un cursor parpadeante.
- $\triangleright$  Mover el cursor con  $\blacksquare$ .

#### **Corregir errores**

- Borrar **caracteres** a la izquierda del cursor: **•** Pulsar **brevemente** la tecla **< C**
- Borrar palabras a la izquierda del cursor:  $\blacktriangleright$  Mantener pulsada la tecla < C

#### **Introducir letras/caracteres**

Las teclas entre  $\boxed{2}$  y  $\boxed{9}$  y la tecla  $\boxed{0}$  lenen asignadas varias letras y números. Cuando se pulsa una tecla, en la parte

inferior de la pantalla se muestras los caracteres asignados. El carácter seleccionado está resaltado.

- Seleccionar letras/números: Pulsar **brevemente** la tecla varias veces seguidas
- Alternar entre minúsculas, mayúsculas y números: Pulsar la tecla de almohadilla  $\sharp_{\ast \circ}$

Al editar una entrada de la agenda telefónica, la primera letra y la que sigue a un espacio se escribirán automáticamente en mayúsculas.

• Introducir caracteres especiales: • Pulsar la tecla de asterisco  $\begin{bmatrix} * \end{bmatrix}$  ... Desplazarse al carácter deseado con **Insertar** 

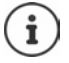

La disponibilidad de los caracteres especiales depende del idioma seleccionado.

#### Ejemplo

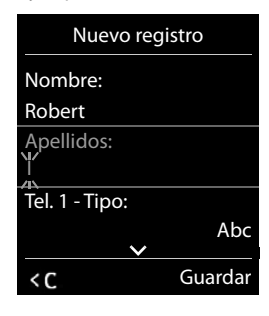

# <span id="page-18-0"></span>**Llamar por teléfono**

Las estaciones base del Gigaset N870 IP PRO constituyen la red inalámbrica DECT del sistema telefónico. Puede iniciar o aceptar llamadas con su terminal inalámbrico en el conjunto de la red inalámbrica y cambiar la estación base durante una comunicación (transferencia).

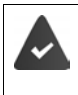

El terminal inalámbrico se encuentra en la célula de radio de por lo menos una de las estaciones base registradas en el sistema telefónico.

El terminal inalámbrico tiene asignada una conexión de envío y recepción.

Si el Gigaset N870 IP PRO está conectado a una centralita que permite la formación de grupos, también pueden asignarse conexiones telefónicas a grupos. En este caso recibirá también en su terminal inalámbrico las llamadas enviadas a su número de grupo.

Para la telefonía, el Gigaset N870 IP PRO utiliza una centralita VoIP o los servicios de un proveedor de VoIP. La disponibilidad de algunas funciones telefónicas depende de si son compatibles con la centralita o el proveedor y de si están autorizadas. En caso necesario, puede solicitar una descripción de las características al operador de su centralita.

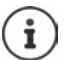

En función de las especificaciones de su centralita deberá marcar un prefijo para aquellas llamadas que excedan el margen de su centralita VoIP, llamadas externas.

Si llama a la red fija, es posible que tenga que marcar el prefijo de área incluso en llamadas locales (en función de la centralita/del proveedor). Esto no es necesario si el prefijo se introduce en la configuración de la telefonía.

# **Realizar una llamada**

**▶ ... Utilice | para introducir el número ▶ Pulse la tecla de descolgar** *(* prevemente

o bien

**EXAL Mantenga pulsada la tecla de descolgar** *c***omprolongadamente ▶ ... Utilice Puncara** introducir el número

La llamada se establece a través de la conexión SIP asignada al terminal inalámbrico.

```
Cancelar la marcación: \blacktriangleright Pulse la tecla de colgar \lceil \cdot \cdot \rceil
```
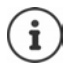

Si la iluminación de pantalla está desactivada, esta se activa pulsando cualquier tecla. **Las teclas de cifras** aparecen en pantalla para la premarcación, las **otras teclas** no tienen función en este estado.

# **Marcar desde la lista de rellamada**

La lista de rellamada contiene los 20 últimos números distintos marcados en este terminal inalámbrico.

**Pulse la tecla de descolgar <b>brevemente** ... Se abrirá la lista de rellamada  $\blacktriangleright$ Seleccionar entrada  $\blacktriangleright$  Pulse la tecla de descolgar  $\boxed{\cdot}$ 

Si se muestra un nombre:

**▶ Ver** . . . Se muestra el número ▶ Si es necesario, utilice **D** para desplazarse por los números  $\blacktriangleright$  Pulse la tecla de descolgar  $\lceil \cdot \rceil$  en el número deseado

#### **Administrar las entradas de la lista de rellamada**

**Pulse la tecla de descolgar <br>
<b>brevemente** ... Se abrirá la lista de rellamada <br> **b** Seleccione la entrada **Opciones** . . . Posibles opciones:

Añadir entrada a la agenda telefónica:

**Copiar a la agenda Aceptar**

Aceptar el número que aparece en pantalla:

**Mostrar el número Aceptar b** ... Con **< C**, realice los cambios o adiciones necesarios . . . Con  $\rightarrow$  1, guarde como nueva entrada en la agenda telefónica

Borrar la entrada seleccionada:

**Borrar el registro Aceptar**

Borrar todas las entradas:

**Borrar toda la lista Aceptar** 

Configurar la rellamada automática:

 **Rellamada automá. Aceptar** . . . El número seleccionado se marca automáticamente a intervalos regulares (al menos cada 20 s). Parpadeará la tecla de manos libres y se activará la "escucha amplificada".

El interlocutor contesta:  $\blacktriangleright$  Pulse la tecla de descolgar  $\boxed{\cdot}$  ... La función finaliza

El interlocutor no contesta: La llamada se interrumpe después de aprox. 30 segundos. Después de presionar cualquier tecla o de diez intentos sin éxito se cancela la función.

### **Marcar desde una lista de llamadas**

Las listas de llamadas ( $\rightarrow$  p. [28](#page-27-1)) contienen las últimas llamadas recibidas, realizadas y perdidas.

**E**  $\blacktriangleright$  ... Utilice  $\blacksquare$  para seleccionar  $\blacktriangle$  Lista de llamadas  $\blacktriangleright$  Aceptar  $\blacktriangleright$  ... Con  $\blacksquare$ seleccione la lista **Aceptar > ...** Con **...** seleccione la entrada > Pulse la tecla de descolgar $\sqrt{\phantom{a}}$ 

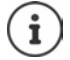

Las listas de llamadas pueden abrirse directamente con la tecla de pantalla **Llamadas** siempre que esta tenga asignada la función correspondiente.

La lista **Llamadas perdidas** también se puede abrir con la tecla de mensajes .

### **Llamada directa**

Al pulsar una tecla **cualquiera**, se marcará un número preasignado. De este modo, p. ej., los niños que todavía no sean capaces de introducir números pueden llamar a un número determinado.

Activar el modo de llamada directa:

▶ **| | |** ...Con **F**, seleccione **Funciones adicional. Aceptar**  $\blacktriangleright$   $\begin{bmatrix} \bullet \\ \bullet \end{bmatrix}$  Llamada directa  $\blacktriangleright$  Aceptar  $\blacktriangleright$  ... Con activar **Estado** ▶ <u>Quillamar al número ▶ ... Con</u> introduzca el número ▶ Guardar . . . en el estado de reposo se muestra la llamada directa activada

Realizar una llamada directa: Pulse cualquier tecla ... Se marcará el número guardado

Cancelar la marcación:  $\blacktriangleright$  Presione la tecla de colgar  $\lceil \cdot \rceil$ .

Cancelar el modo de llamada directa: **Pulsar la tecla**  $\sharp \rightarrow$  **de forma prolongada** 

#### **Marcación en centralitas telefónicas (marcaje de extensión con retardo)**

Al marcar en redes de empresa grandes (sistemas PBX), después de marcar el número directo es posible marcar el acceso a una centralita.

El número de teléfono puede estar guardado en la agenda telefónica tal como se indica a continuación: Número directo, 2 asteriscos, número de la centralita (p.ej. 1234567\*\*128).

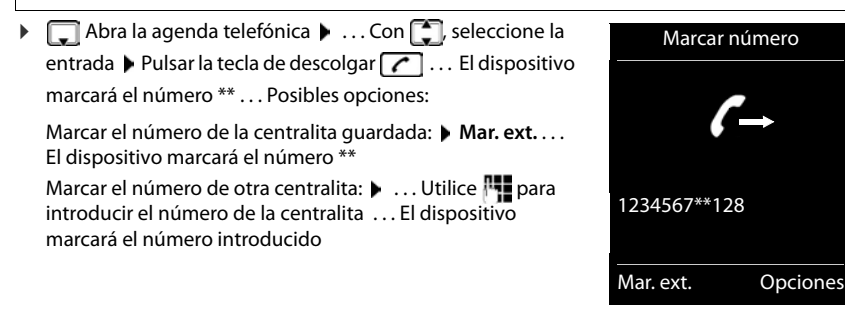

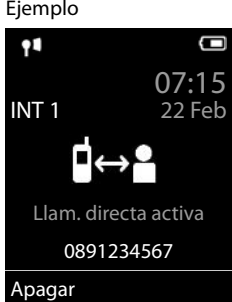

#### **Introducir una pausa de marcación al marcar**

Mantenga pulsada la tecla almohadilla . . . En la pantalla aparecerá una **<sup>P</sup>**

#### **Iniciar devolución de llamada**

Si la línea de un interlocutor llamado está ocupada, puede disponer una devolución de llamada si su centralita/proveedor soporta los servicios CCBS y CCNR.

CCBS (Completion of Call to busy Subscriber) Devolución de llamada si ocupado

CCNR (Completion of Calls on No Reply) Devolución de llamada si no responde

El código de servicio para activar/desactivar CCBS o CCNR debe estar configurado en la configuración del proveedor.

Activar devolución de llamada:

Introduzca el código de servicio definido para la centralita o el proveedor, por ej.,  $\begin{bmatrix} * \end{bmatrix}$  6

Si no desea la devolución de llamada, puede volver a desactivar la función:

Introduzca el código de servicio definido para la centralita o el proveedor, por ej.,  $\left| \cdot \right|$   $\rightarrow$  6

# **Llamadas entrantes**

Una llamada para la conexión asignada a su terminal inalámbrico entrante se señaliza mediante un timbre, una indicación en la pantalla y el parpadeo de la tecla de descolgar/tecla de manos libres  $\sqrt{d}$ .

Aceptar una llamada:  $\rightarrow$  Pulse la tecla de descolgar  $\alpha$  o  $\rightarrow$  Aceptar

Si la función **Resp. automática** está activada:

Retire el terminal inalámbrico del soporte de carga

Desactivar el tono de llamada:

 **Silenciar** . . . Puede aceptar la llamada mientras esta se muestre en la pantalla

Rechazar la llamada:  $\longrightarrow$  Pulsar la tecla de colgar

#### **Información sobre el autor de la llamada**

El número de la persona que llama se muestra si se transmite. Si el número de la persona que llama está guardado en una agenda telefónica, se mostrará su nombre.

#### **Utilizar el administrador de llamadas de la centralita**

Si se utiliza un administrador de llamadas de la centralita, se puede especificar que las llamadas entrantes se acepten directamente a través de los auriculares o de un dispositivo de manos libres. Esto debe configurarse para el terminal inalámbrico en el Gigaset N870 IP PRO.

### **Aceptación de grupo**

Aceptar llamadas entrantes para un grupo de interlocutores.

La aceptación de grupo debe estar activada y debe introducirse el número de teléfono o SIP URI del grupo. Esto debe configurarse para el terminal inalámbrico en el Gigaset N870 IP PRO.

#### **Aceptación/rechazo de una llamada en espera durante una comunicación**

Durante una comunicación externa, se señaliza mediante un tono de aviso de llamada en espera, que le está intentando llamar otro interlocutor. Si la función está activada, se muestra el número o el nombre de la persona que llama.

Rechazar la llamada: **Opciones Rechazar llam. esp. Aceptar**

Aceptar una llamada: **Aceptar** hablar con el nuevo interlocutor. La primera llamada se mantiene retenida.

Finalizar la comunicación, continuar la comunicación en espera:

Presione la tecla de colgar  $\boxed{\odot}$ .

# **Comunicaciones con tres interlocutores**

#### **Llamadas de consulta**

Realizar otra llamada externa durante una llamada externa. La primera llamada se mantiene retenida.

**Llam ext.**  $\blacktriangleright$  ... Con  $\blacktriangleright$  introducir el número de teléfono del segundo interlocutor ... La llamada activa se pone en espera y se llama al segundo interlocutor.

Cuando el segundo interlocutor no responde: Finalizar

#### **Finalizar la llamada de consulta**

**Opciones**  $\leftarrow$  **Fin. llamada activa Aceptar** ... La conexión con el primer llamante se reactiva.

#### o bien

 $\triangleright$  Pulse la tecla de colgar  $\boxed{\odot}$  ... Se vuelve a llamar al primer interlocutor.

#### **Alternar llamadas**

Hablar con dos interlocutores de forma alterna (alternar llamadas). La otra comunicación se mantiene retenida.

- Marque el número de un segundo interlocutor durante una llamada externa (llamada de consulta) o acepte una llamada en espera . . . En la pantalla se mostrarán los números o nombres de los dos interlocutores.
- $\triangleright$  Con la tecla de control  $\lceil \cdot \rceil$  puede alternar entre los interlocutores.

#### **Finalizar la comunicación activa**

**Opciones**  $\begin{bmatrix} \cdot \\ \cdot \end{bmatrix}$  Fin. llamada activa  $\triangleright$  Aceptar  $\ldots$  Se reactiva la comunicación con el otro interlocutor.

o bien

Pulse la tecla de colgar  $\boxed{\odot}$  ... Se vuelve a llamar al primer interlocutor.

#### **Conferencia**

Hablar simultáneamente con dos interlocutores.

 Marque el número de un segundo interlocutor durante una llamada externa (llamada de consulta) o acepte una llamada en espera . . . A continuación:

Iniciar la conferencia:

**Confer.** ... todos los interlocutores pueden escucharse y mantener una conversación entre sí.

Volver a alternar llamadas:

**Finalizar** . . . Vuelve a estar conectado con el interlocutor con el que se inició la conferencia.

Finalizar la comunicación con ambos interlocutores:

Pulsar la tecla de colgar

Cada uno de los interlocutores puede finalizar su participación en la conferencia telefónica pulsando la tecla de colgar  $\bigcap_{\mathfrak{D}}$  o colgando.

#### **Transferir una llamada a otro interlocutor**

Transferir una llamada a otro interlocutor (conectar).

**▶ Con la tecla de pantalla Llam ext., inicie una llamada de consulta externa ▶ ... Con <sup>n</sup>** marque el número de teléfono del segundo interlocutor . . . La llamada activa se pone en espera ... Se llama al segundo interlocutor  $\triangleright$  Pulse la tecla de colgar  $\lceil \frac{1}{\omega} \rceil$  (durante una comunicación o antes de que el segundo interlocutor haya respondido) . . . La llamada se transfiere al otro interlocutor.

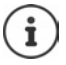

Las opciones de transferencia de llamadas deben estar configuradas correctamente para la centralita.

# **Durante una llamada**

#### **Manos libres**

Activar/desactivar el modo de manos libres durante una comunicación o durante el establecimiento de la conexión:

 $\triangleright$  Pulsar la tecla de manos libres

Para colocar el terminal inalámbrico en el soporte de carga durante una comunicación:

 $\blacktriangleright$  Mantener pulsada la tecla de manos libres  $\blacksquare$   $\blacktriangleright$  ... Colocar el terminal móvil en el soporte de carga  $\blacktriangleright$  ... Mantener pulsado  $\blacksquare$  durante otros 2 segundos

#### **Volumen de la conversación**

Se aplica al modo utilizado actualmente (manos libres, audífono o auriculares):

▶ Pulsar la tecla **Guardar** ▶ ... Ajustar el volumen con **Guardar** 

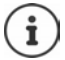

El nivel ajustado se guarda automáticamente después de unos 3 segundos, incluso si no se pulsa **Guardar**.

#### **Silenciar el micrófono**

Cuando el micrófono está desactivado, los otros interlocutores no pueden oírle.

Activar/desactivar el micrófono durante una comunicación: Pulsar la tecla ...

o bien: Pulse **brevemente** la tecla de perfil

### **Ajustar sensibilidad del micrófono**

Ajustar la sensibilidad del micrófono para el microteléfono o los auriculares con cable durante una comunicación.

**Presionar prolongadamente**  $\blacktriangleright$  Ajustar la sensibilidad deseada con **Guardar** 

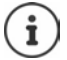

Si no se guarda el cambio, este solo será válido para la comunicación actual.

Ajustar la sensibilidad del micrófono permanentemente en estado de reposo:

**Presione prolongadamente**  $\bullet$  Con  $\uparrow$ , seleccione **Receptor** / Auricular por cable  $\bullet$ Ajuste la sensibilidad con **Guardar**

o bien

**E** ▶ ... Con **CE**, seleccione **C**: Configuración ▶ Aceptar ▶ CE Ajustes de audio ▶ **Aceptar**  $\bullet$  **Sensibilidad mic.**  $\bullet$  **Aceptar**  $\bullet$  Con  $\bullet$ , seleccione **Receptor** / **Auricular** por cable  $\blacktriangleright$  Con **Fig.** ajuste la sensibilidad  $\blacktriangleright$  Guardar

Ajustar el perfil de sonido en un entorno ruidoso:

**Pulse la tecla de perfil <b>4** prolongadamente **Con Guardar** de sensibilidad **Cuardar** 

### **Servicios de red**

Los servicios de red dependen de la centralita o del proveedor de red.

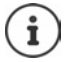

La activación/desactivación o la gestión de los servicios de red se realizan mediante el envío de determinados códigos a la red de telefonía.

#### **Desactivar la transmisión de números de teléfono solo para la siguiente llamada**

De forma predeterminada, durante una llamada saliente, se transmite el número de teléfono y se puede mostrar en la pantalla del receptor de la llamada (CLIP = CLI Presentation). Si se oculta el número de teléfono, este no se muestra en la pantalla del receptor de la llamada. La llamada se realiza de forma anónima.

**E.**  $\blacksquare$  **.** . . Con  $\blacksquare$  seleccione  $\blacksquare$  Servicios de red  $\blacktriangleright$  Aceptar  $\blacktriangleright$   $\blacksquare$  Sig. llam. anónima **Aceptar | ...Con | ...** introduzca el número | Marcar ... Se establece la conexión sin transmitir el número de teléfono

### **Desvío de llamadas**

El desvío de llamadas le permite redirigir las llamadas entrantes destinadas a su número hacia otro número de teléfono de su elección.

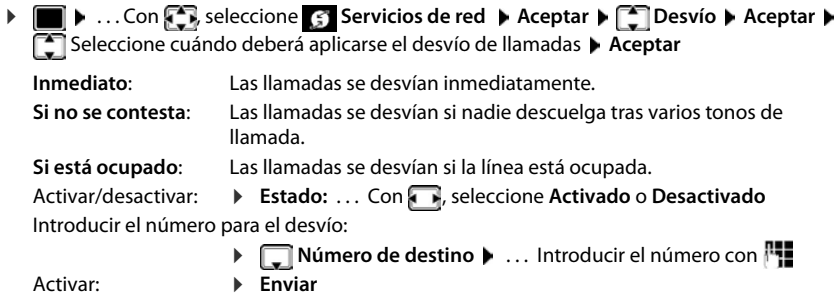

#### **Llamada en espera**

Durante una comunicación, un aviso de llamada en espera le indica la llegada de otra llamada externa. Si se recibe el número de teléfono, se mostrará el número o/y el nombre de la persona que llama.

Rechazar la llamada en espera:

 **Rechazar** . . . La persona que le está llamando escucha el tono de línea ocupada

Aceptar comunicación: **Aceptar**

Después de aceptar la llamada en espera, puede cambiar entre los dos interlocutores (**Conmutar llamadas** ) o hablar con los dos simultáneamente (**Llamada a tres**).

#### **No permitir/permitir llamadas en espera**

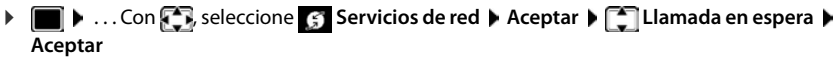

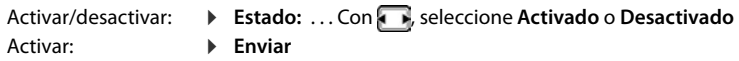

#### **No transferir la llamada**

Si no desea que le molesten, puede evitar que se transfieran más llamadas.

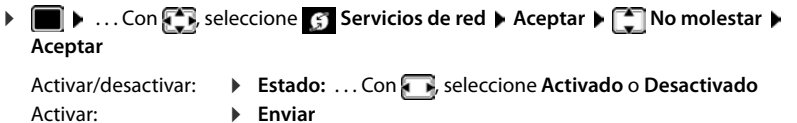

#### **Anular una devolución de llamada solicitada con anterioridad**

Si ha iniciado una devolución de llamada, puede anularla antes de que el interlocutor devuelva la llamada.

**E**  $\bullet$  ... Con **C** seleccione **S** Servicios de red ▶ Aceptar ▶ C Cancelar devolución **>** Aceptar . . . Recibirá una confirmación de la red telefónica > Pulse la tecla de  $colgar$ 

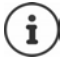

Solo puede estar activa una devolución de llamada. Cuando se activa una devolución de llamada, cualquier devolución de llamada activa previamente.

Si la devolución de una llamada se indica antes de haberla anulado:  $\blacktriangleright$  Pulse la tecla de  $colgar$ <sub>o</sub>

# <span id="page-27-1"></span><span id="page-27-0"></span>**Listas de llamadas**

El teléfono almacena distintos tipos de llamadas (perdidas, recibidas y salientes) en listas.

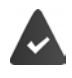

Para que se pueda mostrar el número de llamadas perdidas o aceptadas en las listas de llamadas, debe estar activada la opción correspondiente en el Gigaset N870 IP PRO.

#### **Registro de la lista**

En los registros de la lista se muestra la siguiente información:

- El tipo de lista (en el encabezado) de que se trata.
- Un icono según el tipo de registro:

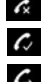

#### **Llamadas perdidas**

**Llam. aceptadas**

**Llamadas salientes** (lista de rellamada)

• El número de la persona que llama. Si dicho número está en algún contacto de la agenda del teléfono, se mostrarán en su lugar el nombre y el tipo de número ( **Teléfono (Casa)**, **Teléfono (Oficina)**, **Teléfono móvil**). En el caso de las llamadas perdidas, el valor entre corchetes indica el número de llamadas procedentes de ese número.

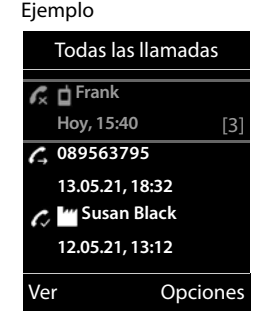

- Conexión a través de la cual ha entrado/salido la llamada
- La fecha y la hora de la llamada (si está disponible)

#### **Abrir la lista de llamadas**

Mediante la tecla de pantalla:

- **Llamadas** Seleccionar la lista deseada con **Aceptar**
- Mediante el menú:  $\longrightarrow \blacksquare \rightarrow \ldots$  Con  $\blacksquare$ , seleccionar  $\curvearrowright$  Lista de llamadas

**Aceptar** Seleccionar la lista deseada con **Aceptar** 

A través de la tecla de mensajes (llamadas perdidas):

▶ Pulsar la tecla de mensajes **M** ▶ **[Allam. perd.: ▶ Aceptar** 

#### **Devolver una llamada desde la lista de llamadas**

**A**  $\blacksquare$  **.** . . Con , seleccionar **A** Lista de llamadas **Aceptar A** . . . Con  $\blacksquare$ seleccionar la lista **Aceptar >** ... Con , seleccionar la entrada > Pulse la tecla de

descolgar $\lceil \cdot \rceil$ 

#### **Otras opciones**

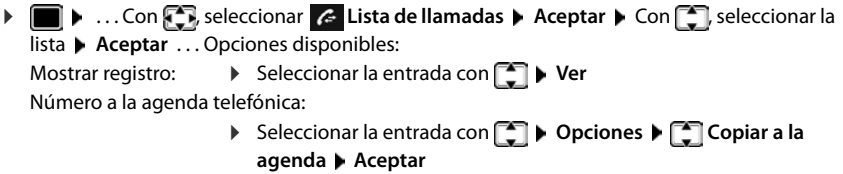

Borrar una entrada:  $\rightarrow$  Seleccionar la entrada con **[1]**  $\rightarrow$  Opciones  $\rightarrow$  [1] Borrar el **registro Aceptar**

Borrar la lista: **Opciones Borrar toda la lista Aceptar Sí**

# <span id="page-28-1"></span><span id="page-28-0"></span>**Listas de mensajes**

Las notificaciones de llamadas perdidas, nuevos mensajes en el contestador automático en red y citas perdidas se guardan en las listas de mensajes y se pueden visualizar en la pantalla del terminal inalámbrico.

Las notificaciones que se muestran en el terminal inalámbrico se definen al configurar el terminal inalámbrico en el Gigaset N870 IP PRO.

**Contador de llamadas perdidas**: Si la opción está activada, el número de llamadas perdidas se muestra en la pantalla en estado de reposo.

**Indicación de mensajes (MWI)**: Para cada tipo de mensaje (llamada perdida, cita perdida, nuevo mensaje en el contestador automático en red), se puede activar o desactivar la indicación de mensajes en el Gigaset N870 IP PRO. Si la opción está activada, el LED de la tecla de

mensajes parpadea cuando hay una **nueva notificación** para un tipo de mensaje activado.

En la pantalla en estado de reposo se mostrarán los iconos para los diferentes tipos de mensajes y el número de nuevos mensajes de cada tipo.

La notificación está disponible para los siguientes tipos de mensaje:

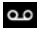

En el contestador automático en red

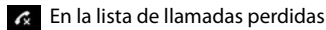

En la lista de citas omitidas

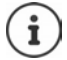

El icono del contestador automático en red siempre se muestra si se ha guardado su número de acceso en el teléfono. Los iconos de las demás listas sólo se muestran si contienen algún mensaje.

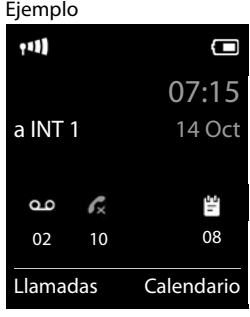

Mostrar los avisos de mensajes disponibles:

 $\blacktriangleright$  Pulsar la tecla de mensajes  $\boxed{\blacktriangleright}$  ... Se mostrarán la listas de mensajes que contengan alguna información. La lista **Buzón de voz** se muestra siempre.

Entrada resaltada en **negrita**: hay mensajes nuevos. El número de mensajes nuevos se muestra entre paréntesis.

Entrada sin resaltar en **negrita**: no hay mensajes nuevos. El número de mensajes antiguos se muestra entre paréntesis.

 . . . Seleccionar la lista con **Aceptar** . . . Se mostrará una lista con las llamadas o los mensajes.

En el caso del **Buzón de voz** : Se marca el número del contestador automático en red que se haya establecido.

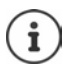

La lista de mensajes contiene una entrada para cada contestador automático que ha sido asignado al terminal inalámbrico, p. ej. para un contestador automático en red.

#### Ejemplo

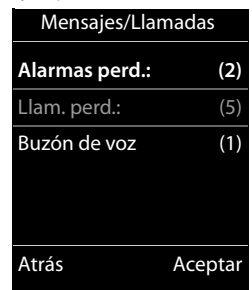

# <span id="page-30-0"></span>**Agendas telefónicas**

Existen las siguientes agendas telefónicas:

- La agenda telefónica local del terminal inalámbrico
- Agendas telefónicas empresariales proporcionadas por medio de un servidor
- Agendas telefónicas puestas a disposición a través de proveedores públicos

La agenda telefónica local está siempre disponible. El resto de agendas telefónicas disponibles se define en el Gigaset N870 IP PRO.

# **Abrir agendas telefónicas**

#### **Abrir agendas telefónicas con la tecla de agenda telefónica**

 $\triangleright$  Pulse la tecla de agenda telefónica  $\lceil \cdot \rceil$  (tecla de control hacia abajo)

Normalmente, la tecla e está asignada de la manera siguiente:

- Si se pulsa **brevemente**, se abrirá la selección de las agendas telefónicas en línea disponibles
- Si se pulsa **prolongadamente**, se abrirá la agenda telefónica local

Esta asignación se puede modificar para cada terminal inalámbrico en el Gigaset N870 IP PRO. El acceso directo (pulsación breve) se puede asignar a una agenda telefónica en línea específica. En este caso, la agenda telefónica local se abre pulsando prolongadamente la tecla de agenda telefónica.

#### **Abrir las agendas del teléfono a través del menú**

Agenda telefónica local:

**▶ ■ ▶ ...Con AR** seleccione **T** Agenda ▶ Aceptar

Lista de todas las agendas telefónicas en línea configuradas en el sistema telefónico

**EXAGE AGENTS** Seleccione **Agenda en red Aceptar** 

Las agendas telefónicas se muestran con las denominaciones definidas en el Gigaset N870 IP PRO.

#### **Abrir agendas telefónicas empresariales mediante la tecla INT**

Una agenda telefónica empresarial está disponible si está configurada en el Gigaset N870 IP PRO y si el sistema telefónico tiene acceso a dicha agenda telefónica empresarial. El directorio que se abre con la tecla INT se puede configurar de forma independiente para cada terminal inalámbrico.

 $\triangleright$  Pulse la tecla INT  $\blacksquare$  (tecla de control hacia la izquierda)

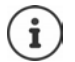

No es posible transferir entradas de la agenda telefónica local a otro terminal inalámbrico.

# **Agenda telefónica local del terminal inalámbrico**

La agenda telefónica local es individual para cada terminal inalámbrico.

### **Entradas de la agenda**

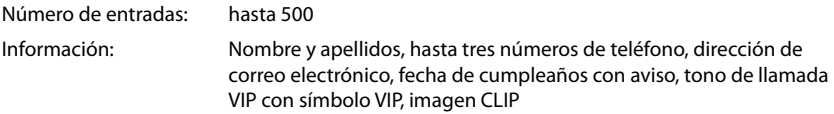

Longitud de las entradas:

Números: máx. 32 cifras Nombres y apellidos: máx. 16 caracteres dirección de correo electrónico: máx. 64 caracteres

#### **Añadir un nuevo registro**

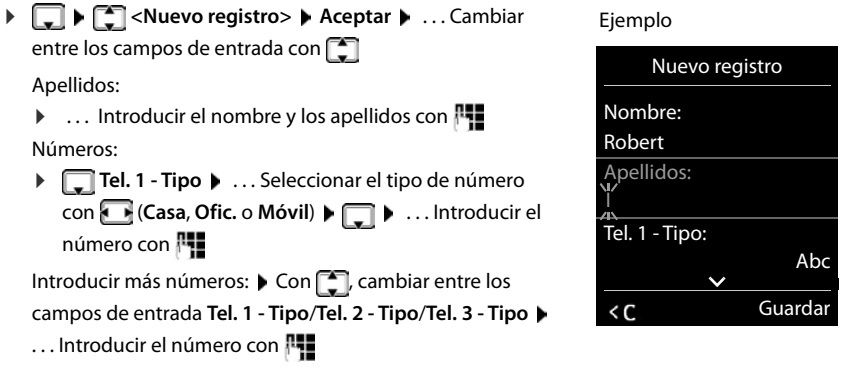

#### **Aniversario**:

**▶ ...Con , activar/desactivar Aniversario** ▶ ...Introducir la fecha y la hora con  $\mathbb{F}$ . ... Seleccionar el tipo de señalización con **(Felipsi)** (Sólo aviso visual o un tono de llamada)

#### **Melodía del timbre**:

 . . . Seleccionar le tono de llamada que quiere utilizar para las llamadas de dicho contacto con . . . Si se asigna una **Melodía del timbre**, la entrada de la agenda telefónica se complementa con el icono VIP.

#### **Imagen de llamada**:

 . . . Seleccionar la imagen que debe visualizarse en la pantalla cuando llame ese contacto  $con \frown$  ( $\rightarrow$  Gestor recursos).

Guardar toda la información para ese contacto: **Cuardar** 

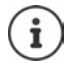

Para validar los datos introducidos en un contacto, el mismo debe contener, como mínimo, un número telefónico.

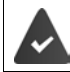

Para poder reproducir la **Melodía del timbre** y visualizar la **Imagen de llamada** debe haberse recibido con la llamada el número de la persona que llama.

#### **Buscar/seleccionar un contacto en la agenda telefónica**

- $\blacktriangleright \Box$  ... Desplazarse al nombre que busca con
- o bien
- $\blacktriangleright \Box \blacktriangleright ...$ Introducir las primeras letras con  $\mathbb{F}$  (máx. 8 letras) ... En la pantalla se mostrará el primer nombre que empiece con la secuencia de letras introducidas  $\blacktriangleright$  ... Si fuera necesario, desplazarse a la entrada deseada con

Para desplazarse rápidamente por la agenda telefónica:  $\blacktriangleright \Box \blacktriangleright \Box$  Mantener pulsado

#### **Mostrar/modificar un contacto**

 . . . Seleccionar el contacto buscado con **Ver** . . . Seleccionar el campo que se quiere modificar con **Cambiar**

o bien

**T**  $\blacksquare$  ... Seleccionar el contacto buscado con  $\blacksquare$  **D** Opciones  $\blacktriangleright$  Editar el registro  $\blacktriangleright$ **Aceptar**

#### **Borrar un contacto**

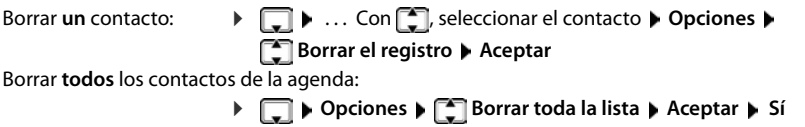

#### **Determinar el orden de presentación de los contactos de la agenda telefónica**

Los contactos de la agenda telefónica se pueden presentar ordenados por el nombre o por el apellido

#### **Opciones Ordenar por apellido** / **Ordenar por nombre**

Si un contacto no contiene ni nombre ni apellido, en el campo del apellido se introduce el número de teléfono estándar. Estos contactos se colocan al comienzo de la lista, independientemente del tipo de ordenación que se establezca.

El criterio de ordenación es el siguiente:

Espacios en blanco **|** Cifras (0-9) **|** Letras (alfabéticamente) **|** Resto de caracteres.

#### **Visualizar el número de entradas libres en la agenda telefónica**

**Opciones Memoria disponible Aceptar**

### **Añadir un número a la agenda telefónica**

Es posible añadir números a la agenda telefónica:

- desde una lista, p. ej. desde la lista de llamadas o desde la lista de rellamada
- al marcar un número telefónico

El número se muestra o está marcado.

**▶** Pulsar la tecla de pantalla **ACCO OPCIONES** ▶ Copiar a la agenda ▶ Aceptar . . . Opciones disponibles:

Crear un nuevo contacto:

**Aceptar Aceptar Aceptar Aceptar Aceptar Aceptar Aceptar Aceptar Aceptar Aceptar Aceptar Aceptar Aceptar Aceptar Aceptar Aceptar Aceptar Aceptar Aceptar Aceptar Aceptar Aceptar A** Completar la entrada **Cuardar** 

Añadir un número a un contacto existente:

**▶ ... Seleccionar el contacto con <b>A Aceptar ▶ ...** Seleccionar el tipo de número con **Aceptar** . . . Se registra el número o se pregunta si se desea sobrescribir un número existente ▶ ... Si procede, responder a la pregunta con Sí/No ▶ Guardar

### **Transferir una vCard por Bluetooth**

Permite transferir los contactos de la agenda telefónica en formato vCard, p.ej. para compartirlos con un teléfono móvil.

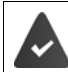

El interfaz Bluetooth está activado

El otro terminal inalámbrico/teléfono móvil dispone de interfaz Bluetooth.

**E**  $\blacksquare$  **.** . . Si procede, seleccionar el contacto con  $\blacksquare$  **D** Opciones ▶  $\blacksquare$  Enviar el registro / **Enviar toda la lista VCard por Bluetooth** . . . Se mostrará la lista **Equipos conocidos**  ... Con , seleccionar el dispositivo **> Aceptar** 

#### **Recibir una vCard mediante Bluetooth**

Cuando un dispositivo de la lista **Equipos conocidos** envía una vCard a su terminal inalámbrico, se genera automáticamente un contacto en la agenda telefónica y se visualiza un mensaje en la pantalla.

Si el equipo de origen no se encuentra en la lista:  $\mathbf{L}$  ... Introducir con  $\mathbf{F}$  el PIN del dispositivo Bluetooth **de origen Aceptar** . . . La vCard transferida se almacena como un contacto en su agenda telefónica

#### **Sincronizar la agenda del teléfono con la agenda del PC (Gigaset QuickSync)**

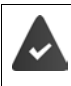

El programa **Gigaset QuickSync** debe estar instalado en el ordenador.

El terminal inalámbrico debe estar conectado al ordenador a través de Bluetooth o con un cable de datos USB.

Descarga gratuita y más información en  $\rightarrow$  [gigaset.com/quicksync](https://www.gigaset.com/quicksync)

# **Agenda telefónica empresarial**

Si hay agendas telefónicas empresariales configuradas en el Gigaset N870 IP PRO (LDAP), estas estarán disponibles en el terminal inalámbrico con las siguientes funciones:

- Desplazarse por la agenda telefónica o buscar entradas de la agenda telefónica
- Visualizar entradas de la agenda telefónica con detalles (sin editar ni borrar)
- Marcar números de teléfono directamente desde la agenda telefónica
- Transferir entradas de la agenda telefónica a la agenda telefónica local

Cuando se introduce un número de teléfono o se recibe una llamada, se busca automáticamente en la agenda telefónica una entrada que coincida con el número de teléfono. Si se encuentra una entrada, se muestra el nombre en lugar del número de teléfono.

### **Visualizar la agenda telefónica empresarial en la pantalla del teléfono**

La agenda telefónica empresarial está asignada a la tecla INT:  $\blacktriangleright$  Pulsar  $\sqrt{ }$ 

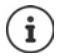

Según la configuración en el Gigaset N870 IP PRO, también puede acceder a una agenda telefónica empresarial a través de la tecla de agenda telefónica ...

# **Entradas de la agenda telefónica**

La siguiente descripción es un ejemplo de visualización de una agenda telefónica empresarial en un terminal inalámbrico.

El menú muestras todas las agendas telefónicas que se han configurado y activado en el Gigaset N870 IP PRO con el nombre asignado en cada caso. En el ejemplo de la derecha, se muestra la agenda telefónica como **Nuestra agenda telefónica**.

Seleccione la agenda telefónica **Aceptar**

El dispositivo realiza una consulta en el servidor LDAP.

La agenda telefónica se muestra de acuerdo con las siguientes reglas:

- La búsqueda comienza en el directorio/subdirectorio que se ha definido como base de búsqueda en el servidor LDAP.
- Las entradas se muestran ordenadas alfabéticamente.
- Las entradas se muestran con **Apellido** y **Nombre**, si ambos atributos están disponibles en la base de datos LDAP. De lo contrario, solo se mostrará el apellido o el nombre.

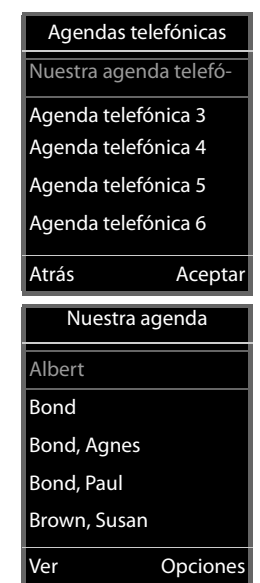

### **Buscar en la agenda telefónica**

 Desplácese por la agenda telefónica con

#### o bien

 $\triangleright$  **introduzca un nombre (o sus** primeras letras)

En cuanto pulse una tecla del teclado, el dispositivo pasará al modo de búsqueda. Puede introducir hasta 15 caracteres. Se mostrarán todas las entradas de la agenda telefónica que coincidan con su entrada.

Borrar último carácter introducido  $\blacktriangleright$  < C

El texto de búsqueda actual se muestra en la línea superior.

### **Mostrar una entrada de la agenda telefónica**

- $\blacktriangleright$   $\lceil \frac{2}{3} \rceil$  Seleccione la entrada deseada
- ▶ Pulse en **Ver** o

#### o bien

▶ Opciones ▶ Ver

La entrada de la agenda telefónica se muestra con información detallada.

Busque la entrada

Cerrar entrada: **Atrás** o tecla de colgar

#### **Marcar un número desde la agenda telefónica**

- Seleccione la entrada deseada
- Pulse la tecla de descolgar [  $\bigcap$  ... Si solo hay un número de teléfono guardado, se selecciona dicho número. Si hay varios números de teléfono disponibles, se los mostrará en una lista de selección.

#### o bien

- seleccione el número de teléfono deseado en la vista detallada de la entrada: **Teléfono (privado)**, **Teléfono (trabajo)** o **Teléfono (privado)**
- $\blacktriangleright$  Pulsar la tecla de descolgar  $\lceil \cdot \rceil$ ... Se marca el número

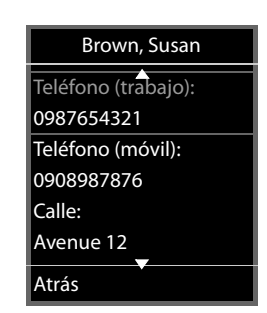

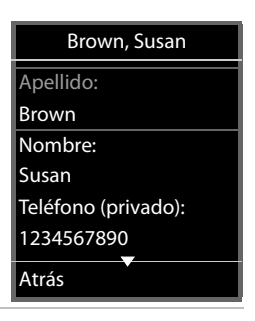

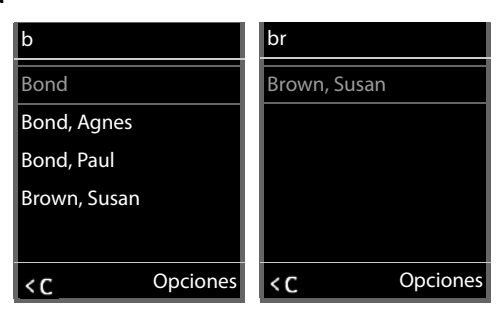
# **Contestador automático**

<span id="page-36-1"></span>El contestador automático acepta llamadas para el terminal inalámbrico.

#### **Requisitos**

Para poder recibir y escuchar mensajes de voz, se requiere la siguiente configuración: En la centralita

 Para la conexión asignada al terminal inalámbrico, debe haber configurado un contestador automático en red.

En el Gigaset N870 IP PRO

 En la configuración de las centralitas, debe estar registrado el sistema para la recepción de notificaciones de mensajes nuevos en el contestador automático en red.

En el terminal inalámbrico

 En la configuración del terminal inalámbrico, debe estar introducido el número de teléfono y el contestador automático en red debe estar activado.

En caso necesario, póngase en contacto con el administrador de la red DECT.

#### **Introducir/modificar número de teléfono en el terminal inalámbrico**

**ED**  $\blacksquare$  ... Con  $\blacksquare$  seleccione **OD** Contestador  $\blacktriangleright$  Aceptar  $\blacktriangleright$   $\blacksquare$  Contestador en red Aceptar  $\triangleright$  **I**II introduzca o modifica el número del contestador automático en red  $\triangleright$ **Guardar**

## <span id="page-36-0"></span>**Reproducir mensajes en el terminal inalámbrico**

Pulse la tecla **prolongadamente**

#### o bien

**Pulse la tecla de mensajes Aceptar** 

#### o bien

**Example 1.1. Con , Seleccione Contestador Aceptar Escuchar mensajes Aceptar**

Escuchar el mensaje con el altavoz: Pulse la tecla de altavoz

# **Otras funciones**

# **Perfiles de audio**

El teléfono tiene perfiles de audio que permiten adaptar el terminal inalámbrico a las condiciones del entorno: **Perfil Volumen alto, Perfil Silencioso, Perfil personalizado.** Con el perfil **"No molestar"** podrá evitar que una llamada entrante se señalice en el terminal inalámbrico.

- Pulse la tecla de perfil  $\Box$ ... Se muestra el perfil configurado actualmente
- $\triangleright$  La tecla  $\triangleright$  permite cambiar entre los perfiles

o bien

▶ Seleccione el perfil con **Aceptar** 

Ajustar la sensibilidad del micrófono en un entorno ruidoso:

**Pulse la tecla de perfil prolongadamente** 

#### **Perfil ""No molestar""**

Realice el ajuste con la tecla de perfil  $\Box$ 

o bien

- **E. I.** ∴ Con , Seleccione **A** Ajustes de audio ▶ Aceptar ▶  $\begin{bmatrix} \bullet \\ \bullet \end{bmatrix}$  No molestar **Cambiar** (**M** = on)
- La pantalla de reposo muestra **"No molestar" activado**. En la barra de estado aparece
- Las llamadas entrantes no se señalizan, pero se guardan en la lista de llamadas como llamadas perdidas.
- La mayoría de las notificaciones se bloquean. Excepciones: citas, despertador, aniversarios.

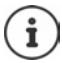

Una llamada entrante ocupa una línea, aunque no se señalice. Si todas las líneas de la estación base están ocupadas, no podrá hablar por teléfono.

#### **Perfiles de audio**

Por defecto, los perfiles están configurados de la siguiente manera:

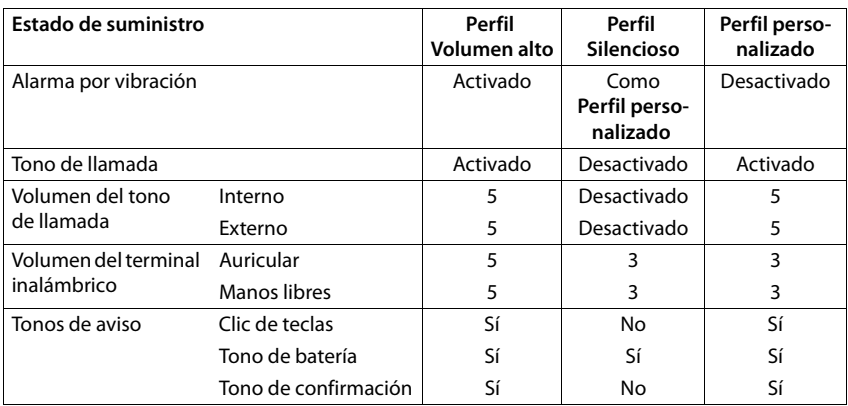

<span id="page-38-1"></span>Activar un tono de atención al cambiar al **Perfil Silencioso**: Pulsar la tecla de pantalla **Tono** . . . En la línea de estado aparece

1

Los cambios que se realicen en el **Perfil Volumen alto** y en el **Perfil Silencioso** solo se mantendrán mientras no se cambie de perfil. Los cambios realizados en el **Perfil personalizado** se guardarán permanentemente para este perfil.

El perfil seleccionado se mantendrá al apagar y volver a encender el terminal inalámbrico.

# <span id="page-38-0"></span>**Calendario**

Se pueden establecer hasta **30 citas** para recordar.

En el calendario, el día actual está recuadrado en blanco. Los días con alguna cita establecida se muestran en color. Al seleccionar un día se recuadra en color.

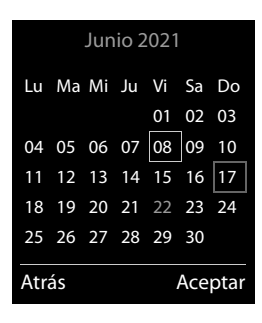

# **Marcar una cita en el calendario**

La fecha y la hora están configuradas.

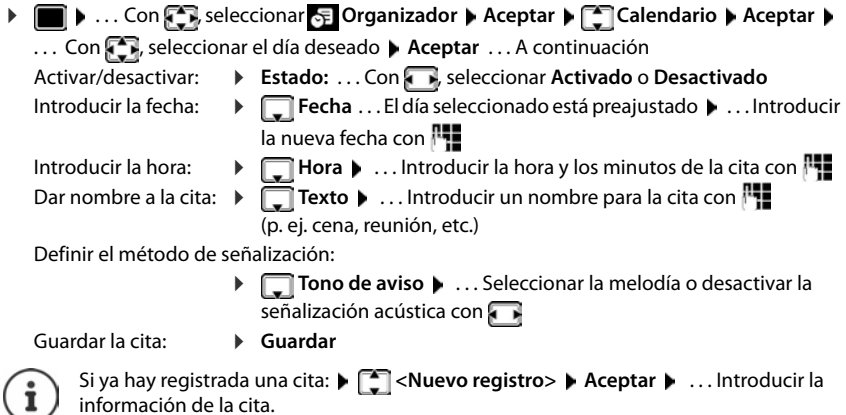

# **Señalización de citas/aniversarios**

<span id="page-39-1"></span>Las fechas de los aniversarios se transfieren desde la agenda al calendario en forma de cita. Las citas/aniversarios se señalizan en estado de reposo mediante la melodía seleccionada y durante 60 segundos.

Confirmar el aviso de recordatorio y desactivarlo: **Pulsar la tecla de pantalla Apagar** 

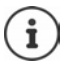

Durante una conversación, el aviso de recordatorio se señalizará **una sola vez** con un tono de aviso en el terminal inalámbrico.

#### <span id="page-39-0"></span>**Presentación de citas/aniversarios no confirmados**

Las siguientes citas/aniversarios se guardan en la lista **Alarmas perdidas**:

- Si no se confirmó el aviso correspondiente.
- La cita/aniversario se ha señalizado durante una llamada.
- El terminal inalámbrico estaba apagado en el momento en el que se debía realizar una notificación.

Se guardan los últimos 10 avisos no atendidos. En la pantalla se muestra el icono  $\mathbb{F}$  y la cantidad de nuevos avisos no atendidos. El más reciente se encuentra al principio de la lista.

#### **Abrir la lista**

**Pulsar la tecla de mensajes**  $\boxed{\bullet}$  $\boxed{\bullet}$  **Alarmas perd.:**  $\blacktriangleright$  **Aceptar**  $\blacktriangleright$  **... Si fuera necesario,** desplazarse por la lista con

#### o bien

**E**  $\blacktriangleright$  ... Con  $\Box$ , seleccionar  $\Diamond$  Organizador  $\blacktriangleright$  Aceptar  $\blacktriangleright$   $\Box$  Alarmas perdidas  $\blacktriangleright$ **Aceptar**

Para cada uno de ellos se muestra su número o nombre, así como la fecha y la hora a la que estaba programado el aviso. El más reciente se encuentra al principio de la lista.

Borrar cita/aniversario: **Borrar**

### **Mostrar/modificar/borrar citas programadas**

**▶ ■ ▶ ... Con**  $\Box$ **, seleccionar**  $\in$  Organizador ▶ Aceptar ▶ Calendario ▶ Aceptar ▶ ... Seleccionar el día con **Aceptar** ... Se muestra la lista de citas  $\cdot$  ... Seleccionar la cita con **.** . . . Opciones disponibles: Mostrar los detalles de la cita: **Ver** . . . Se muestran los datos de la cita. Modificar la cita: **Ver Cambiar** o bien **Opciones Editar el registro Aceptar** Activar/desactivar la cita: **Opciones Activar**/**Desactivar Aceptar** Borrar la cita: **Opciones Borrar el registro Aceptar** Borrar todas las citas del día: **Opciones Borrar todas citas Aceptar Sí**

# <span id="page-40-0"></span>**Temporizador**

#### **Configurar el temporizador (cuenta atrás)**

- **▶ ▶** ... Con  $\Box$  seleccionar  $\in$  Organizador ▶ Aceptar ▶  $\Box$  Temporizador ▶ **Aceptar** . . . A continuación
	- Activar/desactivar: **Estado:** . . . Con , seleccionar **Activado** o **Desactivado**
	-
	- Ajustar la duración: **Duración** ... Con **| introduzca las horas y los minutos para** el temporizador

<span id="page-40-2"></span>Mín.: 00:01 (un minuto); Máx.: 23:59 (23 horas, 59 minutos)

Guardar el temporizador:

#### **Guardar**

<span id="page-40-1"></span>El temporizador comienza la cuenta atrás. En la pantalla en estado de reposo se muestra el icono  $\bigcirc$  y las horas y minutos restantes, siempre que quede más de un minuto. A partir de ahí se muestran solo los segundos restantes. Una vez finalizada la cuenta atrás se activa la alarma.

### <span id="page-41-1"></span>**Desactivar/repetir la alarma**

Desactivar la alarma: **Apagar**

Repetir la alarma: **★ Reiniciar** . . . Se vuelve a mostrar la pantalla del temporizador ▶ De ser necesario, ajuste otra duración **▶ Guardar** . . . La cuenta atrás vuelve a comenzar

# <span id="page-41-0"></span>**Despertador**

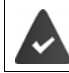

La fecha y la hora están configuradas.

# <span id="page-41-3"></span>**Activar/desactivar y ajustar el despertador**

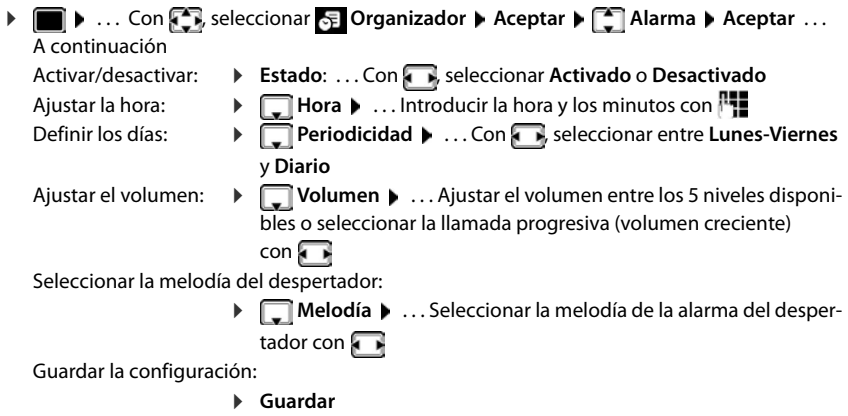

<span id="page-41-4"></span>Cuando el despertador está activado en la pantalla de reposo se muestra el icono  $\hat{O}$  y la hora establecida.

# <span id="page-41-2"></span>**Alarma del despertador**

En la pantalla se muestra la alarma del despertador y se reproduce la melodía seleccionada. La alarma suena durante 60 segundos. Si no se pulsa ninguna tecla, la alarma se repite al cabo de 5 minutos. Después de sonar por segunda vez, la alarma del despertador se desactivará durante 24 horas.

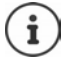

Durante una conversación, la alarma del despertador se señaliza solamente mediante un breve tono.

Margen horario **Para llamadas ext.:**

**Sin timbre desde:**

**Sin timbre hasta:**

Atrás Guardar

Activado

 $32.00$ 

Ejemplo

07:00

#### **Desactivar/repetir tras una pausa la alarma del despertador (modo de repetición/snooze)**

#### Desactivar la alarma: **Apagar**

Repetir la alarma de despertador (modo de repetición/snooze): Pulsar **Posponer** o cualquier otra tecla . . . La alarma del despertador se apaga y vuelve a sonar al cabo de 5 minutos.

# **Protección frente a llamadas no deseadas**

### <span id="page-42-0"></span>**Temporización para llamadas externas entrantes**

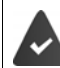

La fecha y la hora están configuradas.

Introducir el período durante el cual la señal de timbre del terminal inalámbrico no debe sonar en caso de una llamada externa; por ejemplo, durante la noche.

**EXECUTE:** ...Con **Figure** seleccionar **C** Configuración **Aceptar Ajustes de audio Aceptar Tonos del terminal Aceptar Margen horario Aceptar** . . . A continuación

Activar/desactivar:  $\rightarrow$  Con , seleccionar **Activado** o **Desactivado**

Introducir la hora:  $\rightarrow$  Con  $\Box$ , cambiar entre **Sin timbre desde** y **Sin timbre hasta** . . . Introducir el inicio y el final del periodo de tiempo en formato de cuatro cifras con **Fill** 

Archivar: **Guardar**

Esta temporización solo se aplica al terminal inalámbrico en el que se lleve a cabo el ajuste.

Para aquellos contactos que tengan asignado un grupo VIP en la agenda del teléfono, el teléfono sonará siempre.

#### <span id="page-42-2"></span><span id="page-42-1"></span>**Silenciamiento de llamadas con número oculto**

El timbre del terminal inalámbrico no suena cuando se reciben llamadas en las que no se recibe el número de teléfono.

**E.**  $\blacksquare$  **...** Con  $\blacksquare$  seleccionar **Configuración Aceptar Agustes de audio Aceptar Tonos del terminal Aceptar Silen. llam. anón. Cambiar**  $\sqrt{q}$  = activado) ... La llamada solo se señaliza en la pantalla

### <span id="page-43-1"></span>**Desactivar el timbre de llamada mientras el terminal esté en el soporte de carga**

El terminal inalámbrico no suena mientras se encuentra en el soporte de carga. Las llamadas únicamente se señalizarán en la pantalla.

**▶ a .** . . . Con  $\bullet$  , seleccionar  $\bullet$  Configuración ▶ Aceptar ▶  $\bullet$  Ajustes de audio ▶ **Aceptar**  $\bullet$   $\Box$  Tonos del terminal  $\bullet$  Aceptar  $\bullet$  Carga silenciosa  $\bullet$  Cambiar ( $\Box$  = El timbre de llamada mientras el terminal esté en el soporte de carga está desactivado)

# <span id="page-43-0"></span>**Desactivar el tono de llamada (no molestar)**

Con la función **No molestar**, puede evitar que las llamadas entrantes se señalicen en el terminal inalámbrico.

- **E.**  $\blacksquare$  **Axericus Ajustes de audio Aceptar Algebrar Algebrar Agents Cambiar** ( $\mathbf{V}$  = activado)
- La pantalla de reposo muestra **"No molestar" activado**.
- Las llamadas entrantes no se señalizan, pero se guardan en la lista de llamadas como llamadas perdidas.
- La mayoría de las notificaciones se bloquean. Excepciones: citas, despertador, aniversarios.

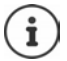

Una llamada entrante ocupa una línea, aunque no se señalice. Si todas las líneas de la estación base están ocupadas, no podrá hablar por teléfono.

# **Gestor de recursos**

<span id="page-44-1"></span>El gestor de recursos del terminal inalámbrico contiene las melodías para los timbres de llamada e imágenes que pueden ser asignadas a sus contactos (CLIP) o como salvapantallas. Contiene varios tonos monofónicos y polifónicos, así como varias imágenes preconfiguradas. Además, puede descargarse más imágenes y sonidos desde un PC ( $\rightarrow$  Gigaset QuickSync).

#### **Tipos de recurso:**

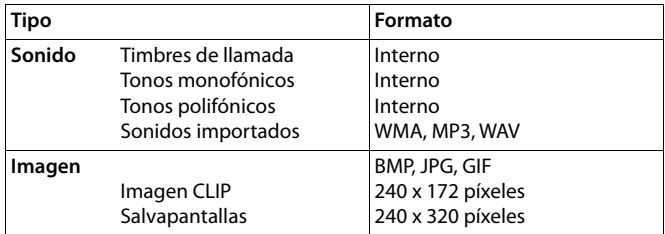

<span id="page-44-3"></span>En el caso de que no haya suficiente espacio de memoria deberá borrar imágenes o sonidos.

## <span id="page-44-0"></span>**Administrar imágenes (para salvapantallas y CLIP) y sonidos**

<span id="page-44-2"></span>**1**  $\bullet$  ...Con **F** seleccionar **Funciones adicional.** Aceptar **• F** Gestor **recursos Aceptar ... Opciones disponibles:** Ver imagen: **In the State Con [1]**, seleccionar **Salvapantallas / Imágenes llamada Aceptar** Seleccionar la imagen con **Ver** . . . Se mostrará la imagen seleccionada Reproducir un sonido: ▶ Con • Seleccionar **Sonidos/Melodías ▶ Aceptar ▶** Seleccionar el sonido con  $\Box$  ... Se reproducirá el sonido seleccionado Ajustar el volumen: **Opciones Volumen Aceptar** Seleccionar el volumen con **Guardar** Cambiar el nombre de un sonido o de una imagen: **Con , seleccionar Salvapantallas / Imágenes llamada /** Sonidos/Melodías **Aceptar >** Seleccionar el sonido o la imagen con **CO** Deciones **Cambiar el nombre Borrar el nombre** con < **C** e introducir el nuevo nombre con **Guardar** ... La entrada se guarda con el nuevo nombre Borrar un sonido o una imagen: ▶ Con <sup>[•</sup>], seleccionar **Salvapantallas / Imágenes llamada** / **Sonidos/Melodías • Aceptar • Seleccionar el sonido o la imagen** con **Opciones De Borrar el registro** . . . Se borrará la entrada seleccionada Si un sonido/imagen no se puede borrar, las opciones correspondientes no estarán disponibles.

## <span id="page-45-0"></span>**Comprobar el espacio de memoria**

Mostrar el espacio libre disponible para imágenes del salvapantallas y CLIP.

**E**  $\triangleright$  ... Con **For** seleccionar **Funciones adicional. Aceptar b F** Gestor **recursos Aceptar Memoria libre Aceptar** . . . Se mostrará el porcentaje de espacio libre disponible

# **Bluetooth**

<span id="page-45-3"></span>El terminal inalámbrico se puede comunicar sin cables con otros dispositivos utilizando la tecnología Bluetooth™, p. ej., para conectar unos auriculares Bluetooth o un audífono.

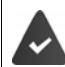

El interfaz bluetooth está activado y los dispositivos están registrados en el terminal inalámbrico.

<span id="page-45-2"></span>Se pueden conectar los tipos de dispositivos que se indican a continuación:

• Unos auriculares Bluetooth o un audífono

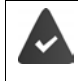

Los auriculares/el audífono deben disponer del **perfil de auricular** o de **manos libres**. Si están disponibles ambos perfiles, la comunicación se establecerá a través del perfil de manos libres.

El establecimiento de la conexión a los auriculares puede tardar hasta 5 segundos. Esto se aplica también a la aceptación de llamadas con los auriculares y a la transferencia de la llamada a estos, así como a la marcación.

• Se pueden registrar hasta 5 dispositivos de datos (ordenadores, tablets o teléfonos móviles) para transmitir contactos de la agenda telefónica en forma de vCard o para intercambiar datos con el ordenador.

A la hora de compartir un número de teléfono es necesario establecer correctamente los prefijos (de país y de ciudad) en el teléfono.

Manejo de los dispositivos Bluetooth  $\rightarrow$  Manuales de instrucciones de los dispositivos

## <span id="page-45-1"></span>**Activar/desactivar el interfaz Bluetooth**

▶ **■ ▶** ... Con **A** seleccionar **8** Bluetooth ▶ Aceptar ▶ ▲ Activar ▶

Si todavía no se ha establecido el prefijo local, de ser necesario:  $\mathbf{F}$  ... Introducir el prefijo local con **Aceptar Cambiar** ( $\mathbf{V}$  = activado)

En el estado de reposo, el terminal inalámbrico indica que el Bluetooth está activado con el símbolo **&** 

# <span id="page-46-0"></span>**Registrar dispositivos Bluetooth**

La distancia entre el terminal inalámbrico y el dispositivo Bluetooth (auriculares o dispositivo de datos) a registrar debe ser de 10 metros como máximo.

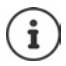

Cuando se registran unos auriculares se sobrescriben y eliminan los que estuvieran registrados previamente.

Para registrar unos auriculares que ya están registrados en otro dispositivo, antes de realizar el registro debe desactivarse esa conexión.

- **▶ ▶** ... Con < seleccionar & Bluetooth ▶ Aceptar ▶ < Buscar auricular / Buscar **dispositivos Aceptar** . . . Se iniciará la búsqueda (puede durar varios segundos) . . . Se mostrará el nombre de los dispositivos encontrados . . . Opciones disponibles: Registrar un dispositivo:
	- **Opciones Equipo reconocido Aceptar** . . . Introducir el PIN del dispositivo Bluetooth que se quiere registrar con  $\mathbb{F}$ . **Aceptar** . . . El dispositivo se añadirá a la lista de dispositivos conocidos
	- Mostrar información:  $\rightarrow \dots$ Si fuera necesario, seleccionar el dispositivo con  $\Box \rightarrow \text{Ver } \dots$ Se mostrarán el nombre y la dirección del dispositivo
	- Finalizar la búsqueda:
	- Repetir la búsqueda: **Opciones Repetir búsqueda Aceptar**

**Cancelar**

# <span id="page-46-1"></span>**Editar la lista de dispositivos conocidos (o de confianza)**

#### **Abrir la lista de dispositivos bluetooth conocidos**

**E**  $\blacktriangleright$  ... Con **F**, seleccionar **8** Bluetooth **Aceptar Equipos conocidos A Aceptar** . . . Se mostrará una lista con los dispositivos conocidos; el tipo de dispositivo se indica mediante un icono

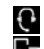

Auriculares Bluetooth

Dispositivo de datos Bluetooth

Si hay conectado un dispositivo, en la parte superior de la pantalla se muestra el icono correspondiente en lugar de  $\overline{\ast}$ .

## **Editar la información de un dispositivo conocido**

**E**  $\bullet$  ... Con **E**, seleccionar **8** Bluetooth **Aceptar E** Equipos conocidos **A** 

**Aceptar**  $\bullet$  ... Seleccionar el dispositivo con  $\Box$  ... Opciones disponibles:

Mostrar la información:

 **Ver** . . . Se muestra el nombre y la dirección del dispositivo Retroceder con **Aceptar** 

<span id="page-46-2"></span>Dar de baja el equipo:

**▶ Opciones ▶ Borrar el registro ▶ Aceptar** 

#### Cambiar el nombre:  **▶ Opciones ▶ Editar el nombre ▶ Aceptar ▶ ...** Cambiar el nombre con **Guardar**

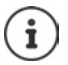

Cuando se da de baja un dispositivo Bluetooth, es posible que el mismo intente conectarse de nuevo como "dispositivo no registrado".

# **Rechazar/aceptar un dispositivo Bluetooth no registrado**

En el caso de que un dispositivo Bluetooth que no se encuentra en la lista de dispositivos conocidos intentara conectarse con el terminal inalámbrico, se le pedirá que introduzca el PIN del dispositivo Bluetooth (bonding).

Rechazar: **Pulse la tecla de colgar <b>b** brevemente

Aceptar: **Introduzca el PIN del dispositivo Bluetooth que quiere aceptar** con **Aceptar**  $\blacksquare$  ... Espere a que se confirme el PIN ... A continuación

> Incorporar un dispositivo a la lista de dispositivos conocidos: **Sí** Usar el dispositivo temporalmente: **No** . . . La conexión Bluetooth puede utilizarse mientras el dispositivo se encuentre dentro del rango de emisión o hasta que se apague.

# <span id="page-47-0"></span>**Cambiar el nombre Bluetooth del terminal inalámbrico**

El nombre Bluetooth se utiliza para identificar su terminal inalámbrico en otros dispositivos Bluetooth.

**E**  $\blacktriangleright$  ... Con **F**, seleccionar  $\blacktriangleright$  **Bluetooth**  $\blacktriangleright$  Aceptar  $\blacktriangleright$  **Equipo propio**  $\blacktriangleright$  Aceptar . . . Se mostrarán el nombre y la dirección del dispositivo **Cambiar** . . . Cambiar el nombre con **Guardar**

# <span id="page-47-2"></span>**Funciones adicionales mediante la interfaz de PC**

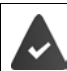

El programa "**Gigaset QuickSync**" debe estar instalado en el ordenador.

Se puede descargar gratuitamente desde  $\rightarrow$  [www.gigaset.com/quicksync](https://www.gigaset.com/quicksync)

#### <span id="page-47-1"></span>Funciones de QuickSync:

- Sincronizar la agenda telefónica del terminal inalámbrico con Microsoft® Outlook®
- Cargar imágenes CLIP (.bmp) desde un ordenador al terminal inalámbrico
- Cargar imágenes (.bmp) como salvapantallas desde un ordenador al terminal inalámbrico
- Cargar sonidos (tonos de llamada) desde un ordenador al terminal inalámbrico
- Actualizar el firmware
- Sincronización en la nube con Google™
- Conectar el terminal inalámbrico al ordenador a través de Bluetooth o con un cable de datos USB.

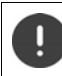

El terminal inalámbrico debe conectarse **directamente** al PC, **no** a través de un concentrador USB.

### **Transferir datos**

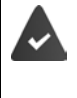

- Transferencia de datos mediante Bluetooth:
- El ordenador dispone de Bluetooth
- No hay conexión mediante USB. Si se conecta un cable USB durante una conexión Bluetooth, se corta la conexión Bluetooth
- Iniciar el programa "**Gigaset QuickSync**" en el ordenador.

Durante la transmisión de datos entre el terminal inalámbrico y el PC se muestra en la pantalla el mensaje **Transferencia de datos en curso.** Durante este proceso no es posible hacer uso del teclado del terminal y se ignorarán las llamadas entrantes.

## <span id="page-48-0"></span>**Actualizar el firmware**

- **▶ Conectar el teléfono y el PC con un cable de datos USB ▶ Iniciar Gigaset QuickSync ▶** Establecer la conexión con el terminal inalámbrico
- Iniciar la actualización del firmware desde la aplicación **Gigaset QuickSync** . . . Encontrará más información en la ayuda de **Gigaset QuickSync**

El proceso de actualización puede durar hasta 10 minutos (sin contar la duración de la propia descarga).

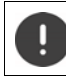

No se debe interrumpir el proceso ni se debe desconectar el cable de datos USB.

La información se descarga primero desde el servidor de actualización de Internet. La duración de esta operación depende de la velocidad de la conexión a Internet.

La pantalla de su teléfono se apaga y la tecla de mensajes  $\Box$  y la tecla de descolgar  $\Box$ parpadean.

Cuando finaliza la actualización, el teléfono se reinicia automáticamente.

#### **Procedimiento en caso de error**

Si el proceso de actualización falla o el teléfono no funciona correctamente después de una actualización, repetir el procedimiento de actualización:

- **►** Cierre el programa Gigaset QuickSync en el PC ▶ Desenchufe el cable de datos USB del teléfono  $\blacktriangleright$  Saque la batería  $\blacktriangleright$  Vuelva a colocar la batería
- Repita la actualización del firmware tal como se ha descrito anteriormente

Si el proceso de actualización falla varias veces o no se puede establecer la conexión con el PC, realice una **actualización de emergencia**:

- ▶ Cierre el programa Gigaset QuickSync en el PC ▶ Desenchufe el cable de datos USB del teléfono  $\blacktriangleright$  Saque la batería
- $\triangleright$  Mantenga pulsadas simultáneamente las teclas  $\boxed{4}$  y  $\boxed{6}$  con los dedos índice y corazón  $\blacktriangleright$  Vuelva a colocar la batería
- Suelte las teclas  $\boxed{4}$  y  $\boxed{6}$  ... la tecla de mensajes  $\boxed{8}$  y la tecla de descolgar parpadearán de forma alternativa
- Realice la actualización del firmware tal como se ha descrito anteriormente

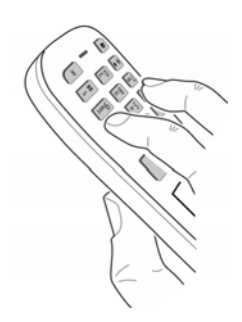

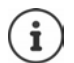

Se recomienda guardar siempre en el PC las imágenes y los sonidos propios que se hayan cargado al terminal inalámbrico, puesto que se borrarían en el caso de realizar una **actualización de emergencia**.

# **Configurar el teléfono**

# <span id="page-50-1"></span>**Cambiar el idioma**

**E.**  $\blacksquare$  **I...** Con  $\blacksquare$ , seleccionar  $\blacksquare$  **Configuración Aceptar Aceptar Aceptar I.** ... Con **[1]**, seleccionar el idioma **Aceptar** (**0** = seleccionado)

<span id="page-50-3"></span>Si no se entiende las opciones del menú en el idioma actualmente configurado:

**Pulsar las teclas 9 5 lentamente** una tras otra **[49]** . . . Seleccionar el idioma correcto con **Pulsar la tecla de pantalla derecha** 

# <span id="page-50-2"></span>**Seleccionar el país (si está disponible)**

Seleccione el país en el que utiliza el dispositivo. Su selección se utiliza para valores por defecto específicos del país, por ejemplo, el prefijo nacional.

**E.**  $\blacksquare$  **A.** ... Con  $\blacksquare$  seleccione  $\blacksquare$  **Configuración Aceptar Aceptar Aceptar Aceptar País Aceptar Aceptar** ... Con **;** seleccione el país **Aceptar** ( $\overline{O}$  = seleccionado)

# **Pantalla y teclado**

## <span id="page-50-0"></span>**Salvapantallas**

En el estado de reposo se puede utilizar como salvapantallas un reloj digital o analógico, Servicios inf. y distintas imágenes.

**ED**  $\blacksquare$  ... Con **Configuración** Aceptar  $\blacksquare$  Pantalla y teclado  $\blacktriangleright$ **Aceptar ▶ ͡ Salvapantallas ▶ Cambiar (** $\boxed{\bullet}$  **= activado) ... a continuación** 

Activar/desactivar:  $\triangleright$  **Estado:** ... Con , seleccionar **Activado** o **Desactivado** Seleccionar el salvapantallas:

> **▶ □ Selección ▶ ...** Seleccionar el salvapantallas con **(Reloj**) **digital / Reloj analógico / Servicios inf. / <**Imágenes**> / Diapositivas)**

Ver el salvapantallas: **Ver**

Guardar la selección: **Guardar**

El salvapantallas se activa aproximadamente 10 segundos después de que la pantalla haya cambiado a estado de reposo.

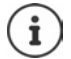

Se pueden seleccionar todas las imágenes de la carpeta **Salvapantallas** del **Gestor recursos**.

### **Desactivar el salvapantallas**

**Pulsar la tecla de colgar <b>b**revemente ... La pantalla vuelve al estado de reposo

## **Indicaciones para la visualización de servicios de información**

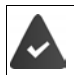

Los **Servicios inf.** deben activarse a través del configurador Web.

El teléfono tiene conexión a Internet.

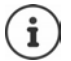

El tipo de servicios de información para el teléfono está configurado en Internet en el servidor de Gigaset.net. Modificar la configuración  $\rightarrow$  p. 80.

Si actualmente no hay información disponible, se muestra el reloj digital (**Reloj digital**) hasta que haya de nuevo información disponible.

## **Activar/desactivar la barra de información**

En la pantalla de reposo se muestra en forma de texto la información de texto configurada para el salvapantallas **Servicios inf.**.

**• • ...** Con  $\Gamma$  seleccionar **Configuración** • Aceptar •  $\Gamma$  Pantalla y teclado • **Aceptar**  $\blacktriangleright$  $\lceil \cdot \rceil$  **Servicio de infor.**  $\blacktriangleright$  **Cambiar (** $\lceil \cdot \rceil$  **= activado)** 

La barra de información se inicia tan pronto como el teléfono cambia a la pantalla en estado de reposo. Si en la pantalla se muestra un mensaje, no se mostrará la barra de información.

## <span id="page-51-0"></span>**Letra grande**

Para mejorar la legibilidad, se puede ampliar el tamaño de los caracteres y símbolos en las listas de llamadas y en la agenda del teléfono. Al hacerlo, en la pantalla solo se muestra una entrada y los nombres se acortan según sea necesario.

**•**  $\Box$  **.** . . . Con  $\Box$ , seleccionar  $\odot$  Configuración  $\triangleright$  Aceptar  $\triangleright$   $\Box$  Pantalla y teclado  $\triangleright$ **Aceptar**  $\blacktriangleright$   $\begin{bmatrix} \bullet \\ \bullet \end{bmatrix}$  Letra grande  $\blacktriangleright$  Cambiar ( $\begin{bmatrix} \bullet \\ \bullet \end{bmatrix}$  = activado)

# <span id="page-51-1"></span>**Esquema de color**

La pantalla puede utilizar varias combinaciones de colores.

**1**  $\bullet$  ... Con **Fi**, seleccionar **C** Configuración  $\bullet$  Aceptar  $\bullet$  **F** Pantalla y teclado  $\bullet$ **Aceptar ▶ COLORES Esquemas color ▶ Aceptar ▶ ... Seleccionar el esquema de color deseado** con **Aceptar** (O = seleccionado)

## <span id="page-52-1"></span>**Iluminación de la pantalla**

La iluminación de la pantalla se activa al extraer el terminal inalámbrico del soporte de la estación base/de carga o si se presiona una tecla. En este último caso, las **teclas numéricas** presionadas se transfieren a la pantalla para la preparación de la marcación.

Activar/desactivar la iluminación de la pantalla en el estado de reposo:

. . . Con , seleccionar **Configuración Aceptar Pantalla y teclado Aceptar III Iluminación pantalla Aceptar Con , seleccione cuándo debe** aplicarse el ajuste (**En el cargador** / **Fuera del cargador** / **Estado de llamada**) **>** Con seleccione **Activado** o **Desactivado Guardar**

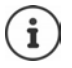

Cuando la iluminación de la pantalla está activada y las baterías del terminal inalámbrico no se están cargando, la autonomía del mismo puede reducirse considerablemente.

#### <span id="page-52-2"></span>**Iluminación de las teclas**

Ajustar el brillo de la iluminación de las teclas en cinco niveles.

. . . Con , seleccionar **Configuración Aceptar Pantalla y teclado Aceptar Ilumin. teclado Aceptar** . . . Con , seleccionar **Intensidad** (1 - 5) **Guardar**

#### <span id="page-52-3"></span>**Activar/desactivar el bloqueo automático del teclado**

Bloquear el teclado automáticamente cuando el terminal inalámbrico permanece aproximadamente 15 segundos en estado de reposo.

<span id="page-52-4"></span>. . . Con , seleccionar **Configuración Aceptar Pantalla y teclado Aceptar Autobloq. teclado Cambiar** ( = activado)

# **Ajustes de audio**

#### <span id="page-52-5"></span><span id="page-52-0"></span>**Volumen acústico de la conversación**

Ajustar el volumen del microteléfono, del dispositivo de manos libres y de los auriculares en 5 niveles.

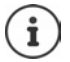

Los cambios solo se guardarán de manera permanente en el **Perfil personalizado**.

#### **Durante una llamada**

**T** Volum. del terminal **D** . . . Seleccionar el volumen con **Guardar** . . . Se guarda el volumen seleccionado

#### **En el estado de reposo**

**T** Volum. del terminal  $\blacktriangleright$  Con  $\Box$ , seleccione a qué elemento debe aplicarse el ajuste (**Receptor** / **Manos libres** / **Auricular por cable)** Con , seleccione el volumen **Guardar** . . . La configuración queda guardada

o bien

**E.**  $\blacksquare$  **...** Con  $\blacksquare$  seleccione **Configuración Aceptar Agustes de audio** Aceptar **Volum. del terminal Aceptar Con , seleccione el elemento al que debe** aplicarse el ajuste (**Receptor / Manos libres / Auricular por cable**) Con , ajuste el volumen **Guardar**

# **Regulación automática del volumen**

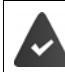

<span id="page-53-0"></span>Para el volumen del tono de llamada, no está ajustado el crescendo (**+** [p. 55\)](#page-54-0).

El dispositivo puede adaptar automáticamente el volumen del microteléfono y del tono de llamada al volumen del ruido ambiental. Para ello, puede ajustar la sensibilidad con la que el dispositivo reacciona a los cambios en el nivel de ruido (**Muy alta**, **Alta**, **Media**, **Baja**, **Muy baja**).

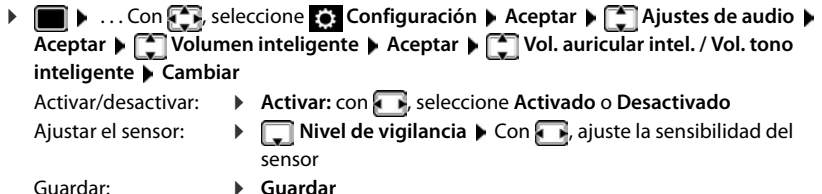

## <span id="page-53-2"></span>**Auriculares – Corrección del volumen**

<span id="page-53-3"></span>Ajustar el volumen acústico de la conversación para los auriculares con cable. Además de los ajustes estándar para el volumen acústico de la conversación, esto le permite compensar las particularidades de los ajustes de audio de sus auriculares.

**E** ▶ ... Con **Co**, seleccione **C** Configuración ▶ Aceptar ▶ C Ajustes de audio **Aceptar • [C] Amp. auricular cabl.** • Con **Austrian Columen • Guardar** 

## <span id="page-53-1"></span>**Sensibilidad del micrófono**

<span id="page-53-5"></span><span id="page-53-4"></span>Ajustar la sensibilidad del micrófono para el microteléfono o los auriculares con cable. De este modo, obtendrá una mejor acústica en caso de haber ruido ambiental o eco.

**E**  $\blacktriangleright$  ... Con  $\blacktriangleright$  seleccione **Configuración** ▶ Aceptar ▶  $\blacktriangleright$  Ajustes de audio ▶ **Aceptar Sensibilidad mic. Aceptar Con** , seleccione a qué elemento debe aplicarse el ajuste (Receptor / Auricular por cable)  $\triangleright$  Con , ajuste la sensibilidad  $\triangleright$  Guardar

## <span id="page-54-1"></span>**Perfil del manos libres y del auricular**

Seleccionar el perfil **Auricular** y **Manos libres** para adaptar el teléfono óptimamente a las condiciones del entorno. Compruebe personalmente cuál es el perfil más conveniente para usted y su interlocutor.

. . . Con **,** seleccionar **Configuración Aceptar Ajustes de audio Aceptar Perfiles de audio Perf. de auriculares** / **Perfiles manos libr. Aceptar**  $\bullet$  Con **;** , seleccionar el perfil  $\bullet$  **Aceptar** ( $\bigcirc$  = seleccionado)

**Perf. de auriculares**: **Alta frecuencia** o **Baja frecuencia** (por defecto)

**Perfiles manos libr.**: **Estándar** (por defecto) o **Eco reducido** 

### **Timbres de llamada**

#### <span id="page-54-2"></span><span id="page-54-0"></span>**Volumen del timbre de llamada**

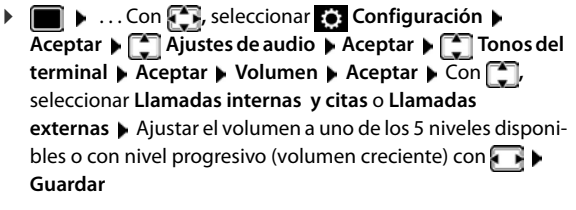

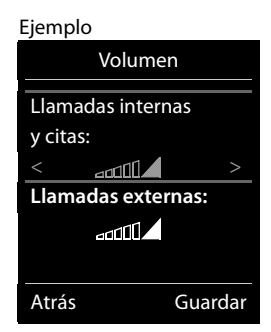

İ

Los cambios solo se guardarán de manera permanente en el **Perfil personalizado**.

#### <span id="page-54-3"></span>**Melodía**

Ajustar tonos de llamada diferentes para las llamadas internas y externas.

**▶ ■ ▶ ...Con < , seleccionar © Configuración** ▶ Aceptar ▶ < Ajustes de audio ▶ **Aceptar**  $\bullet$  **Tonos del terminal**  $\bullet$  **Aceptar**  $\bullet$  **Tell Melodías**  $\bullet$  **Aceptar**  $\bullet$  Seleccionar la conexión con  $\Box$  > Seleccionar el correspondiente tono de llamada o melodía con  $\Box$  > **Guardar**

#### **Activar/desactivar timbre de llamada**

#### **Desactivar indefinidamente el tono de llamada**

**EXECON LA EXECTE II SELECCIONE EL PERFIL SILENCIOSO** . . . En la barra de estado aparece **XI** 

o bien: Active "No molestar"

**▶ ● ▶ ... Con , seleccione Ajustes de audio** ▶ Aceptar ▶  $\begin{bmatrix} \bullet \\ \bullet \end{bmatrix}$  No molestar ▶ **Cambiar** (**N** = activado)

#### **Activar permanentemente el tono de llamada**

Con la tecla , seleccione el **Perfil Volumen alto** o el **Perfil personalizado**

#### **Silenciar el timbre de llamada para la llamada actual**

**Pulsar Silenciar** o la tecla de colgar **co** 

## <span id="page-55-2"></span>**Activar/desactivar el tono de atención (bip)**

Activar un tono de atención (bip) en lugar del tono de llamada.

**▶ Con la tecla de perfil <br>● Con la tecla de perfil <br>● Seleccione <b>Perfil Silencioso** ▶ Pulse **Tono** en menos de 3 segundos . . . En la barra de estado aparece <sub>2</sub>3

Volver a desconectar el tono de atención: ▶ Cambie el perfil con la tecla de perfil **▲** 

## <span id="page-55-1"></span>**Activar/desactivar la alarma por vibración**

Las llamadas y otros mensajes entrantes se indican mediante vibración.

**▶ ● Ajustes de audio** ▶ ... Con <a> **Configuración** ▶ Aceptar ▶ <a> **Ajustes de audio Aceptar Vibración Cambiar** ( = activado)

## <span id="page-55-0"></span>**Activar/desactivar los tonos de aviso**

El terminal inalámbrico indica acústicamente diversas actividades y estados. Esos tonos de aviso pueden activarse o desactivarse independientemente unos de otros.

**1**  $\bullet$  ... Con **F**, seleccionar **C** Configuración  $\bullet$  Aceptar  $\bullet$  **F** Ajustes de audio  $\bullet$ **Aceptar • Continuación de aviso • Aceptar ... A continuación** Tono al pulsar teclas:  $\triangleright$  Tono de pulsación: . . . Con , seleccionar Activado o Desacti-

**vado**

Tono de confirmación/error después de realizar una operación, tono de aviso al recibir un mensaje nuevo:

> **Full Tono de confirm. Con Guller**, seleccionar Activado o Desacti**vado**

Tono de advertencia (cada 60 segundos) cuando la autonomía restante del terminal está por debajo de los 10 minutos:

 **Batería baja** Con , seleccionar **Activado** o **Desactivado** 

Tono de advertencia cuando el terminal inalámbrico se encuentra fuera del alcance de la estación base:

> **Fuera de alcance:** . . . Con , seleccionar **Activado** o **Desactivado**

Guardar la configuración:

**Guardar**

# **Aceptación automática de llamada**

<span id="page-56-1"></span>Con la aceptación automática de llamada, el terminal inalámbrico acepta las llamadas entrantes al retirarlo del soporte de carga.

**E**  $\blacktriangleright$  ... Con  $\blacktriangleright$  seleccionar **Configuración**  $\blacktriangleright$  Aceptar  $\blacktriangleright$   $\blacktriangleright$  Telefonía  $\blacktriangleright$ **Aceptar** ▶ Resp. automática ▶ Cambiar ( $\mathbf{\nabla}$  = activado)

Independientemente de cómo esté configurada la función de **Resp. automática**, la conexión finaliza en cuanto se coloca el terminal inalámbrico en el soporte de carga. Excepción: Al mantener pulsada la tecla de manos libres  $\Box$  durante 2 segundos adicionales tras colocar el terminal en el soporte de carga.

# <span id="page-56-0"></span>**Números de emergencia**

Puede introducir hasta tres números de teléfono como números de emergencia, que se pueden marcar aunque el teclado esté protegido con PIN.

**E**  $\blacktriangleright$  ... Con  $\blacksquare$  seleccione  $\blacksquare$  **Configuración** ▶ Aceptar ▶  $\blacksquare$  Telefonía ▶ Aceptar ▶ **Nros de emergencia Aceptar 1 Con [1]**, seleccione la entrada (--- = entrada vacía) **Cambiar > Con , introduzca la denominación del número de emergencia >** Con **Hu**introduzca el número de teléfono **Guardar** 

Borrar entrada: Borre el nombre y el número de teléfono con **Guardar** 

# <span id="page-56-2"></span>**Acceso para la marcación abreviada de los números de la agenda y a otras funciones**

## <span id="page-56-3"></span>**Asignar números de teléfono a teclas numéricas (marcación abreviada)**

A las teclas y a se les puede asignar un **número de la agenda telefónica**.

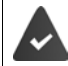

La tecla numérica no debe tener aún un número asignado.

Pulse la tecla numérica **prolongadamente**.

o bien

**Pulse brevemente** la tecla numérica **Pulse** la tecla de pantalla Marc ráp.

Se abre la agenda telefónica.

 . . . Seleccionar el contacto con **Aceptar** . . . En caso necesario, seleccionar el número con **Aceptar** . . . El número de teléfono seleccionado quedará asignado a la tecla numérica

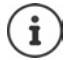

Si más adelante se elimina el registro de la agenda telefónica, esto no afecta a la asignación de la tecla numérica.

#### **Marcar el número**

 **Pulsar prolongadamente** la tecla numérica . . . El número asignado, de haberlo, se marcará inmediatamente

o bien

 Pulsar **brevemente** la tecla numérica . . . En la tecla de pantalla izquierda se mostrará el número/el nombre (acortado, si procede que hubiera asignado). . . Pulsar dicha tecla de pantalla . . . Se marcará el número

#### **Cambiar la asignación de una tecla numérica**

▶ Pulsar **brevemente** la tecla numérica ▶ Cambiar . . . Se abrirá la agenda telefónica . . . Opciones disponibles: Modificar asignación:  $\triangleright$  ... Seleccionar el contacto con  $\Box$  **Aceptar**  $\triangleright$  ... En caso necesario, seleccionar el número **Aceptar**

Borrar asignación: **Borrar**

## **Asignar una función a tecla de pantalla / Modificar la asignación**

En el estado de reposo, las teclas de pantalla izquierda y derecha tienen asignada una **función**. Si lo desea puede cambiar la asignación.

 En el estado de reposo, **mantener pulsada** la tecla de pantalla derecha o izquierda . . . Se abrirá la lista de posibles funciones a asignar para las teclas. . . Seleccionar la función con **Aceptar** . . . Se cambia la asignación de la tecla de pantalla

Funciones disponibles: **Alarma**, **Rellamada**, **Agenda del terminal** . . . Encontrará más funciones en **Más funciones...**

#### **Iniciar función**

Con el teléfono en estado de reposo: **Palsar brevemente** la tecla de pantalla . . . Se ejecutará la función seleccionada

# <span id="page-57-1"></span><span id="page-57-0"></span>**Cambiar el PIN del terminal inalámbrico**

El terminal inalámbrico está protegido contra el uso no autorizado mediante un PIN. El PIN del terminal inalámbrico debe introducirse, por ejemplo, para desactivar el bloqueo del teclado.

Cambiar el PIN de 4 dígitos del terminal inalámbrico (por defecto: **0000**):

**1**  $\bullet$  ...Con **,** , seleccionar **Configuración Aceptar**  $\bullet$  **Sistema Aceptar PIN del terminal De Aceptar Detar introducir el PIN actual con <b>Aceptar Detar Deta** . . . Introducir el nuevo PIN del terminal inalámbrico con **Aceptar**

# <span id="page-58-0"></span>**Restablecer el terminal inalámbrico**

Restablecer los ajustes y los cambios realizados personalmente.

**E**  $\blacktriangleright$  ... Con  $\blacktriangleright$  seleccionar **C** Configuración  $\blacktriangleright$  Aceptar  $\blacktriangleright$  Sistema  $\blacktriangleright$  Aceptar  $\blacktriangleright$ **Reiniciar el terminal Aceptar Sí** . . . Se restablecerá la configuración del terminal inalámbrico

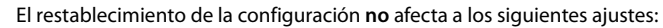

- El registro de los terminales inalámbricos en la estación base
- La fecha y la hora

Ĭ.

• Los registros de los contactos de la agenda telefónica y de las listas de llamadas

# <span id="page-58-2"></span>**Restablecer la configuración de fábrica del terminal inalámbrico**

Restablecer todos los ajustes y los datos personales.

**▶ ● ▶ ... Con & seleccione © Configuración** ▶ Aceptar ▶ C Sistema ▶ Aceptar **Eliminar un terminal • Aceptar • Con introduzca el PIN actual • Aceptar** 

Se borrarán todos los datos de usuarios, listas, la agenda telefónica y el registro del terminal inalámbrico en la estación base. Se inicia el asistente de registro.

# <span id="page-58-1"></span>**Actualización del terminal inalámbrico**

<span id="page-58-3"></span>El terminal inalámbrico admite la actualización del firmware mediante la conexión inalámbrica DECT a la estación base/el router (SUOTA = Software Update Over The Air).

El dispositivo comprueba si hay disponible un nuevo firmware para el terminal inalámbrico. En caso de haberlo, se mostrará un mensaje.

Inicie la actualización del firmware con **Sí**.

Activar/desactivar la búsqueda automática de nuevas versiones de firmware:

**EXECON FOR SERVIS EXECCIONARY CONFIGURACIÓN Aceptar Aceptar Aceptar Actualizar terminal Aceptar Contr. automát. Aceptar Cambiar** ( $\mathbf{V}$  = activada)

## **Iniciar manualmente la actualización de firmware**

**E.**  $\blacksquare$  **.** . . Con  $\blacksquare$  seleccionar  $\blacksquare$  Configuración  $\blacktriangleright$  Aceptar  $\blacktriangleright$   $\blacksquare$  Sistema  $\blacktriangleright$  Aceptar  $\blacktriangleright$ **Actualizar terminal Aceptar Actualizar Aceptar Aceptar** . . . Si hay un nuevo firmware, se iniciará la actualización

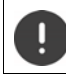

El proceso de actualización puede durar hasta 30 minutos. Durante este tiempo, sólo se puede hacer un uso restringido del terminal inalámbrico.

## **Comprobar la versión de firmware**

**E**  $\blacktriangleright$  ... Con  $\Box$  seleccionar **C** Configuración  $\blacktriangleright$  Aceptar  $\blacktriangleright$  Sistema  $\blacktriangleright$  Aceptar  $\blacktriangleright$ **Actualizar terminal Aceptar Versión actual Aceptar** . . . Se muestra la versión de firmware del terminal inalámbrico

# **Anexo**

# <span id="page-60-0"></span>**Servicio de atención al cliente y ayuda**

¿Desea más información?

Puede encontrar ayuda e información rápidamente en las instrucciones de uso y en [gigasetpro.com](https://www.gigasetpro.com). Encontrará información sobre los temas

- Products (Productos)
- Documents (Documentos)
- Interop (Interoperabilidad)
- **Firmware**
- FAQ
- Support (Asistencia)
- en [wiki.gigasetpro.com.](http://wiki.gigasetpro.com)

Si tiene alguna pregunta adicional sobre su producto Gigaset puede dirigirse a su comercio especializado.

# <span id="page-60-2"></span>**Indicaciones del fabricante**

# <span id="page-60-1"></span>**Declaración de conformidad**

Este dispositivo está diseñado para su uso en todo el mundo. Fuera del Espacio Económico Europeo (exceptuando Suiza), puede ser necesario realizar homologaciones nacionales específicas.

Se han tenido en cuenta los requisitos específicos aplicables según la legislación vigente.

Por la presente, Gigaset Communications GmbH declara que el tipo de equipo radioeléctrico Gigaset SL800H PRO es conforme con la directiva 2014/53/UE.

El texto completo de la declaración de conformidad de la UE está disponible en la siguiente dirección de Internet:

[gigasetpro.com/docs.](http://www.gigasetpro.com/docs)

También puede que la declaración esté disponible en los archivos "International Declarations of Conformity" o "European Declarations of Conformity".

Consulte todos estos archivos.

# **Protección de datos**

Gigaset se toma muy en serio la protección de los datos de nuestros clientes. Por tanto, garantizamos que todos nuestros productos se desarrollen de acuerdo con el principio de protección de datos a través del diseño de la tecnología ("Privacy by Design"). Todos los datos que recogemos se utilizan para mejorar nuestros productos tanto como sea posible. Garantizamos que sus datos estén protegidos y se utilicen solo para proporcionarle un servicio o producto. Sabemos qué camino recorren sus datos en nuestra empresa y garantizamos que ese recorrido se realice de forma segura, protegida y en consonancia con las normas de protección de datos.

El texto completo de la política de privacidad está disponible en la siguiente dirección de Internet: [www.gigaset.com/privacy-policy](https://www.gigaset.com/privacy-policy)

# <span id="page-61-3"></span>**Medio ambiente**

#### **Sistema de gestión medioambiental**

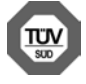

Gigaset Communications GmbH está certificada según las normas internacionales ISO 14001 e ISO 9001.

**ISO 14001 (Medio ambiente):** certificado desde septiembre de 2007 por TÜV SÜD Management Service GmbH.

**ISO 9001 (Calidad):** certificado desde 17/02/1994 por TÜV Süd Management Service GmbH.

### <span id="page-61-2"></span>**Eliminación de residuos**

Los dispositivos eléctricos y electrónicos no deben eliminarse junto con los residuos domésticos, sino en los puntos de recogida oficiales previstos para ello.

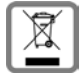

Los productos marcados con el símbolo del contenedor tachado están regulados por la Directiva Europea 2012/19/UE.

La eliminación adecuada y la recogida separada de los dispositivos obsoletos favorecen la prevención de graves daños ambientales y de salud. Este es un requisito para la reutilización y el reciclado de dispositivos eléctricos y electrónicos usados.

El servicio municipal de recogida de residuos o el distribuidor especializado donde haya adquirido el producto le proporcionarán información sobre la eliminación de los aparatos que desee desechar.

Antes de entregar este equipo para su reciclado, extraiga las pilas o baterías que pudieran alojarse en su interior y deposítelas separadamente para su correcto tratamiento.

# <span id="page-61-1"></span>**Mantenimiento**

Limpie el dispositivo con un **paño húmedo** o antiestático. No utilice disolventes ni paños de microfibra.

No utilice **en ningún caso** un paño seco: existe peligro de que se forme carga estática.

En algunos casos infrecuentes, el contacto del dispositivo con sustancias químicas puede provocar cambios en su superficie exterior. A causa del gran número de productos químicos disponibles en el mercado no han podido realizarse pruebas con todos ellos.

Las imperfecciones en las superficies de alto brillo pueden eliminarse cuidadosamente con productos de limpieza específicos.

# <span id="page-61-0"></span>**Contacto con líquidos**

Si el dispositivo entrase en contacto con algún líquido:

- **1 Quitar todos los cables del dispositivo.**
- **2 Retirar las baterías y dejar abierto el compartimento de las baterías.**
- 3 Deje que todo el líquido salga del dispositivo.
- 4 Seque todas las piezas.
- 5 A continuación, seque el dispositivo **como mínimo durante 72 horas** con el compartimento de las baterías abierto y el teclado hacia abajo (en caso de existir) en un lugar seco y calido (**no utilice** microondas, hornos u otros dispositivos similares).
- **6 Vuelva a conectar el dispositivo cuando esté seco.**

Una vez que esté totalmente seco, en la mayoría de los casos se puede volver a poner en funcionamiento.

# <span id="page-62-1"></span>**Características técnicas**

# **Batería**

Tecnología: Iones de litio (Li-Ion) Voltaje: 3,7 V Capacidad: 750 mAh

# <span id="page-62-0"></span>**Autonomía y tiempos de carga del terminal inalámbrico**

La autonomía de su terminal inalámbrico Gigaset depende de la capacidad y de la antigüedad de las baterías, así como del régimen de utilización por parte del usuario. (Todos los tiempos indicados son tiempos máximos).

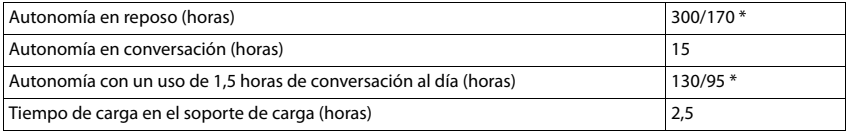

\* con la función **Sin radiación** desactivada / con la función **Sin radiación** activada, sin iluminación de la pantalla en el estado de reposo ni durante la comunicación

## **Consumo de corriente del terminal inalámbrico en el soporte de carga**

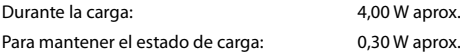

## **Especificaciones técnicas generales**

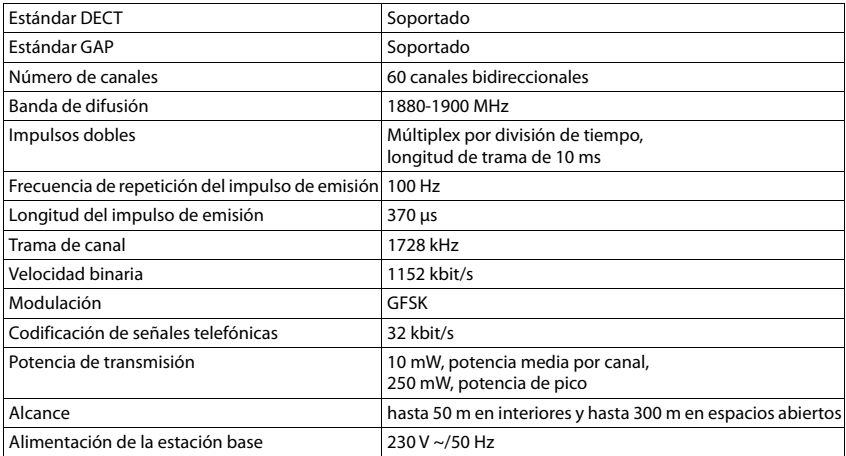

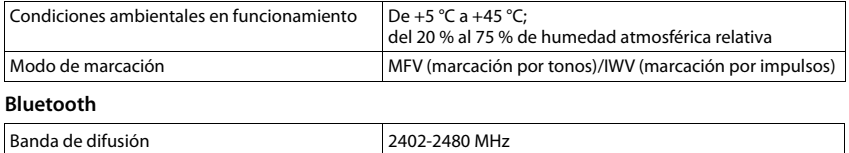

# <span id="page-63-0"></span>**Fuente de alimentación para el terminal inalámbrico**

<span id="page-63-1"></span>Potencia de transmisión de el que el que el que el que el que el que el que el que el que el que el que el que e

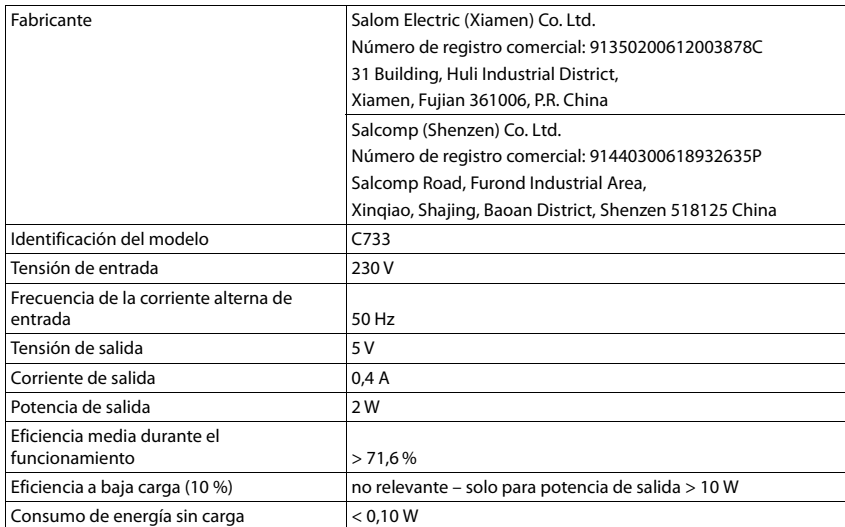

# **Tablas de caracteres**

## **Escritura estándar**

Pulsar varias veces la tecla correspondiente.

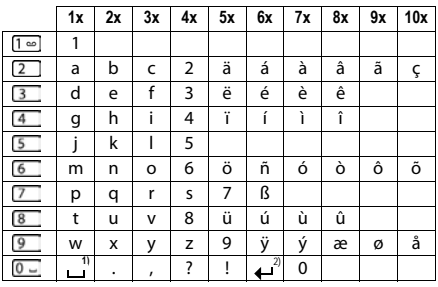

1) Espacio en blanco 2) Salto de línea

# <span id="page-65-3"></span>**Iconos de pantalla**

En función de la configuración y del estado de funcionamiento del teléfono se utilizan los siguientes iconos:

## <span id="page-65-0"></span>**Iconos de la barra de estado**

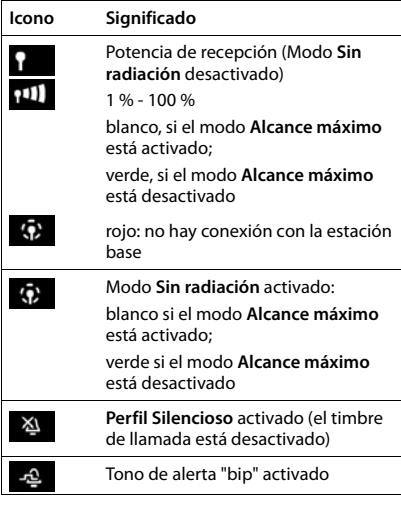

<span id="page-65-1"></span>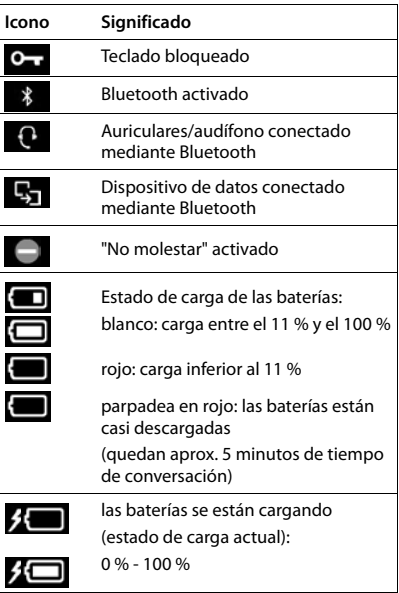

## <span id="page-65-2"></span>**Iconos de las teclas de pantalla**

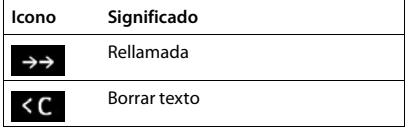

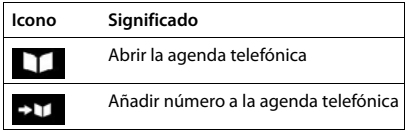

# <span id="page-66-0"></span>**Iconos de pantalla utilizados para la señalización de** . . .

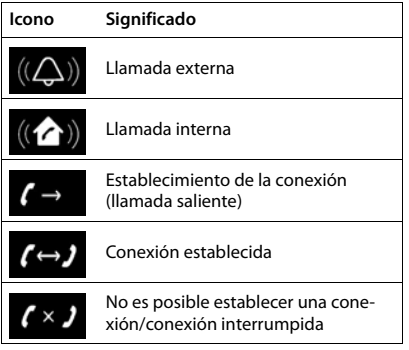

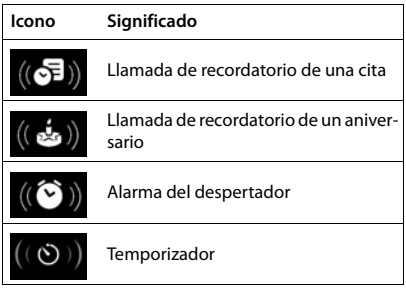

# **Otros iconos de pantalla**

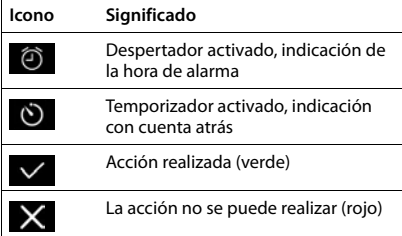

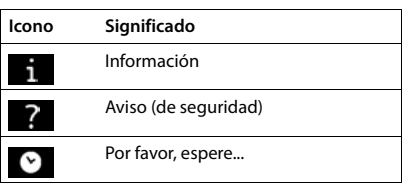

# **Visión general del menú**

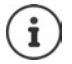

Algunas de las funciones que se describen en las instrucciones de uso no están disponibles en todos los países ni para todos los proveedores de red, o pueden variar su colocación dentro del menú.

Abra el menú principal:  $\blacktriangleright$  Pulsar en el estado de reposo del terminal inalámbrico

#### **Servicios de red** G

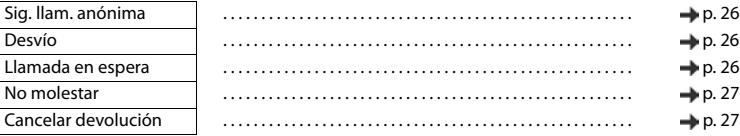

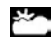

**Centro de inform.** El Gigaset N870 IP PRO puede proporcionar funciones específicas para empresas.

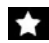

#### **Funciones adicional.**

Gestor recursos

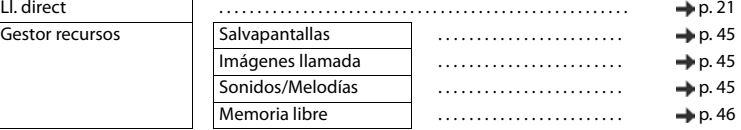

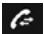

# **Lista de llamadas**

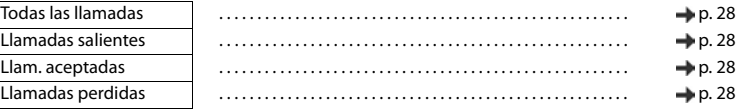

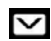

#### **Mensajería** Previsto para funciones futuras

#### **Contestador** صه

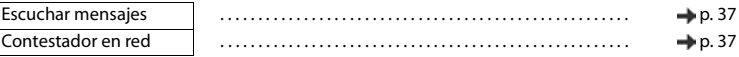

#### œ.

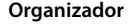

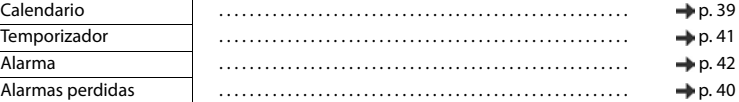

#### **Contactos** П

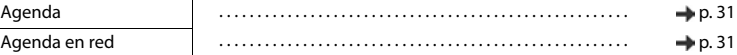

# **Configuración**

 $\sqrt{\frac{F}{\text{Fecha y hora}}}$  Se configura a nivel central. Los ajustes realizados manualmente en el terminal inalámbrico se ignoran.

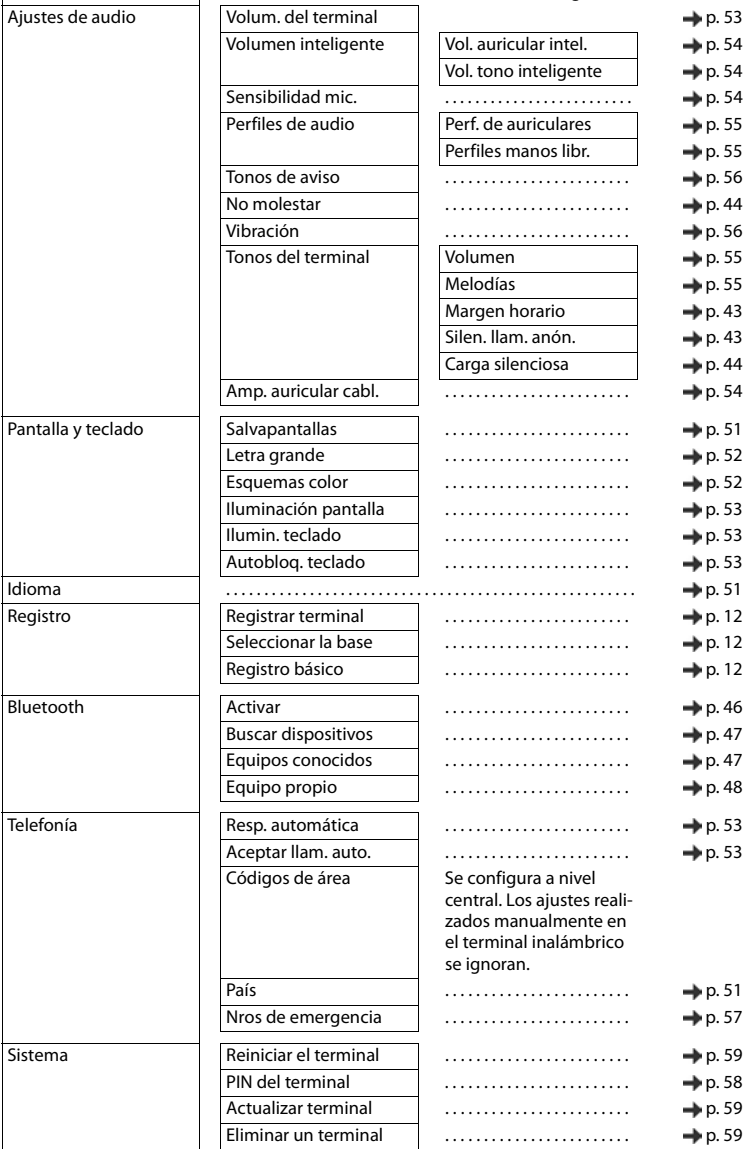

# **Open Source Software**

### **Aspectos generales**

Su equipo Gigaset incluye, entre otras cosas, software de código abierto que está sujeto a diferentes condiciones de licencia. La concesión de derechos de uso referentes al software de código abierto que vayan más allá del uso del equipo en la forma suministrada por Gigaset Communications GmbH, se regula en las condiciones de licencia correspondientes del software de código abierto. Las correspondientes condiciones de estas licencias se reproducen en su versión original más adelante.

En lo referente a los correspondientes licenciantes del software de código abierto, los respectivos textos de licencia contienen exenciones de responsabilidad. La exención de responsabilidad para la LGPL versión 2.1, por ejemplo, es la siguiente:

"This library is distributed in the hope that it will be useful, but WITHOUT ANY WARRANTY; without even the implied warranty of MERCHANTABILITY or FITNESS FOR A PARTICULAR PURPOSE. See the GNU Lesser General Public License for more details."

No se verá afectada por ello la responsabilidad de Gigaset Communications GmbH.

### **Observaciones sobre licencias y derechos de autor**

Su equipo Gigaset incorpora software de código abierto. Las correspondientes condiciones de estas licencias se reproducen en su versión original más adelante.

# **Licence texts**

Copyright (c) 2001, Dr Brian Gladman < >, Worcester, UK. All rights reserved.

#### LICENSE TERMS

The free distribution and use of this software in both source and binary form is allowed (with or without changes) provided that:

1. distributions of this source code include the above copyright notice, this list of conditions and the following disclaimer;

2. distributions in binary form include the above copyright notice, this list of conditions and the following disclaimer in the documentation and/or other associated materials;

3. the copyright holder's name is not used to endorse products built using this software without specific written permission.

#### DISCLAIMER

This software is provided 'as is' with no explicit or implied warranties in respect of its properties, including, but not limited to, correctness and fitness for purpose.

-------------------------------------------------------------------------

Issue Date: 29/07/2002

# **Índice alfabético**

# **A**

Î.

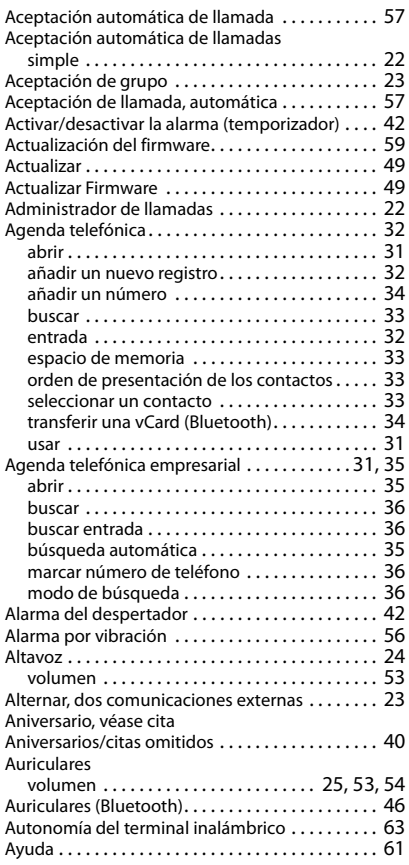

# **B**

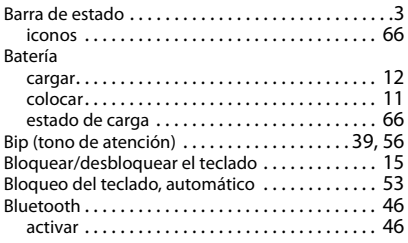

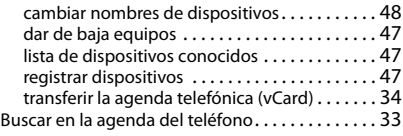

# **C**

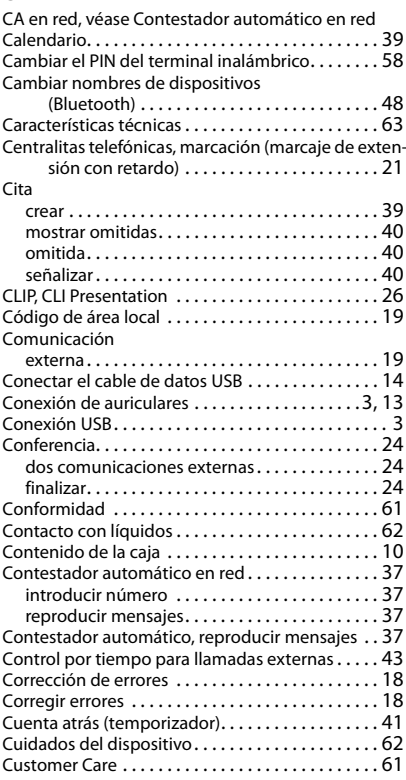

#### **D**

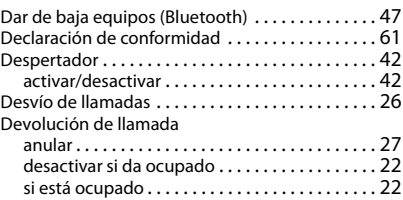

Devolución de llamada si no respond[e . . . . . . . . 22](#page-21-3)

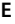

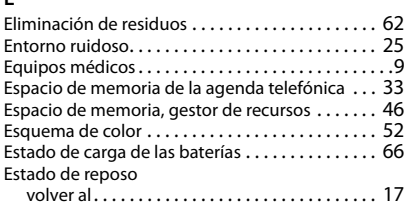

#### **F**

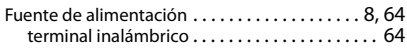

### **G**

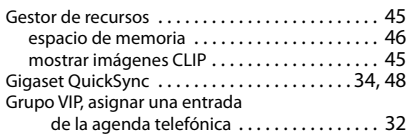

# **I**

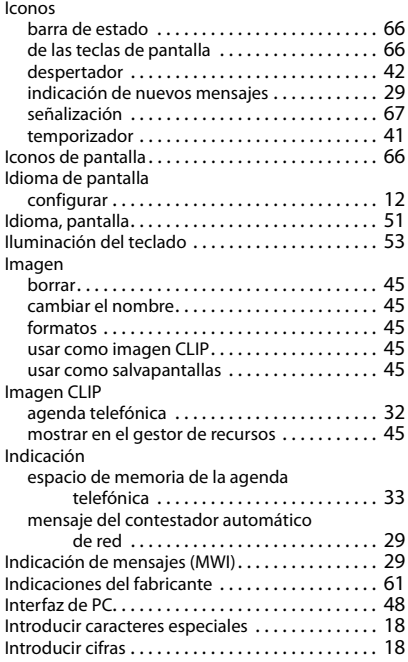

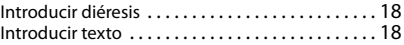

#### **L**

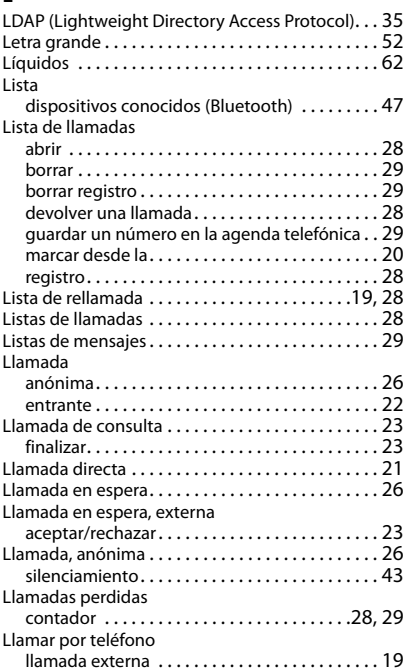

#### **M**

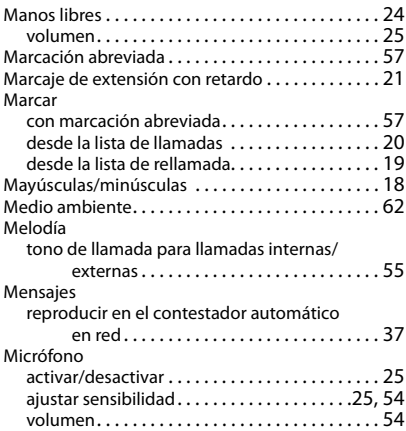
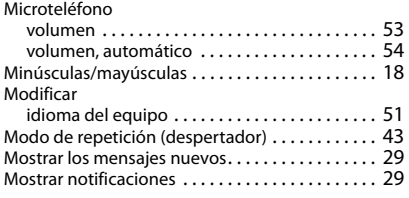

## **N**

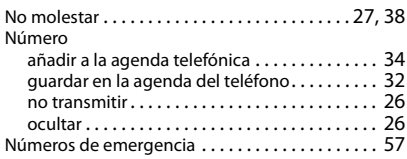

## **O**

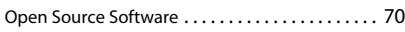

## **P**

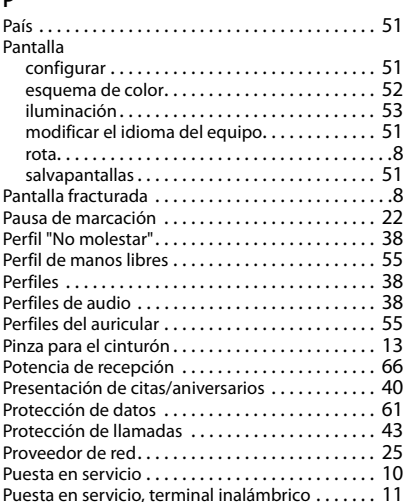

### **Q**

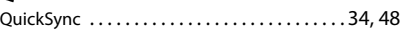

## **R**

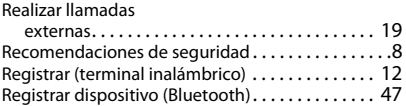

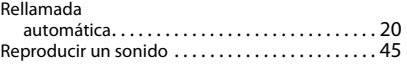

# **S**

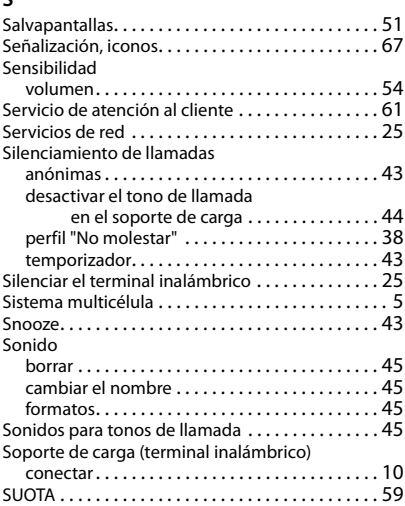

### **T**

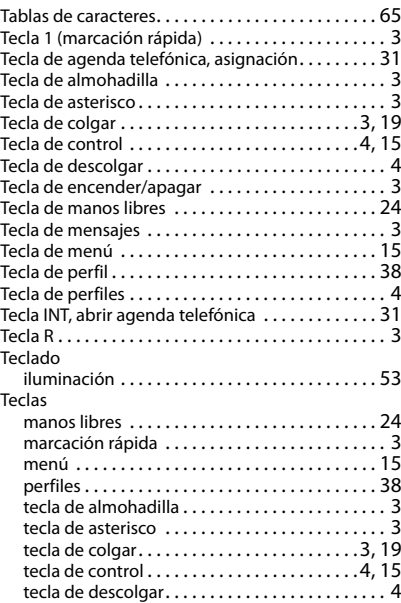

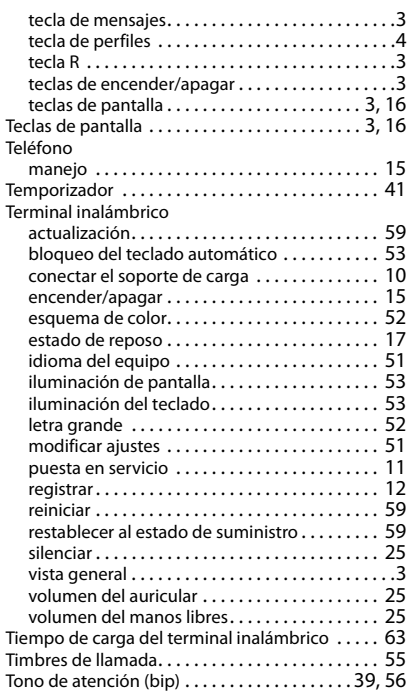

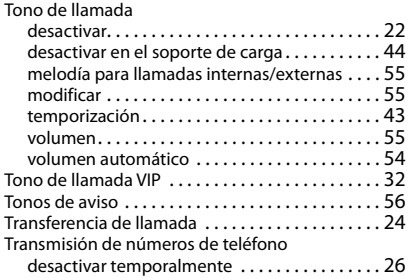

#### **V**

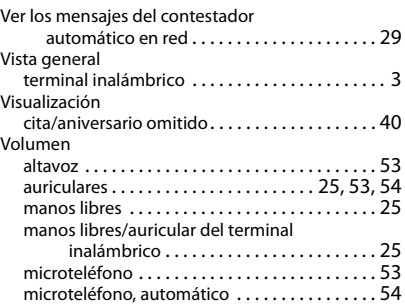

Reservados todos los derechos. Gigaset Communications GmbH se reserva el derecho a realizar modificaciones sin previo aviso.

### Issued by

Gigaset Communications GmbH Frankenstr. 2a, D-46395 Bocholt

### © Gigaset Communications GmbH 2021

Subject to availability. All rights reserved. Rights of modification reserved. [www.gigasetpro.com](https://www.gigasetpro.com)